## ZÁPADOČESKÁ UNIVERZITA V PLZNI

Fakulta elektrotechnická Katedra materiálů a technologií

## **DIPLOMOVÁ PRÁCE**

Údržba elektrických zařízení na základě rizik

Autor práce: **Bc. Tomáš Jedlička** Vedoucí práce: **Doc. Ing. František Steiner, Ph.D.** ZÁPADOČESKÁ UNIVERZITA V PLZNI Fakulta elektrotechnická Akademický rok: 2023/2024

# ZADÁNÍ DIPLOMOVÉ PRÁCE

(projektu, uměleckého díla, uměleckého výkonu)

Jméno a příjmení: Osobní číslo: Studijní program: Téma práce: Zadávající katedra: **Bc. Tomáš JEDLIČKA E22N0005P** N0713A060011 Materiály a technologie pro elektrotechniku Údržba elektrických zařízení na základě rizik Katedra materiálů a technologií

## Zásady pro vypracování

- 1. Seznamte se s problematikou údržby elektrických zařízení a současnými trendy.
- 2. Proveďte rešerši a analýzu rizik vybraných elektrických zařízení s ohledem na možnost využití pro plánování údržby těchto zařízení.
- 3. Navrhněte řešení jednoduchého nástroje pro plánování údržby na základě rizik.
- 4. Navržené řešení realizujte.

Rozsah diplomové práce: 40-60 Rozsah grafických prací: Forma zpracování diplomové práce: elektronická

#### Seznam doporučené literatury:

- 1. ČSN EN 50110-1 ed. 3 Obsluha a práce na elektrických zařízeních Část 1: Obecné požadavky.
- 2. ČSN EN 50110-2 ed. 3 Obsluha a práce na elektrických zařízeních Část 2: Národní dodatky.
- 3. Elektronické informační zdroje.

Vedoucí diplomové práce:

Doc. Ing. František Steiner, Ph.D. Katedra materiálů a technologií

Datum zadání diplomové práce: Termín odevzdání diplomové práce: 24. května 2024

7. října 2022

univerzita apad Prof. Ing. Zdeněk Peroutka, Ph.D. děkan

Prof. Ing. Aleš Hamáček, Ph.D. vedoucí katedry

V Plzni dne 6. října 2023

#### **Abstrakt**

Hlavním tématem této práce je údržba zařízení na základě rizik. Práce poskytuje ucelený pohled na historický vývoj, přes současné trendy až k predikci budoucích stavů. Praktikou částí bylo vytvoření jednoduchého nástroje pro implementaci údržby na základě rizik.

Teoretická část se zabývá jak obecnými manažerskými předpoklady pro správně fungující údržbu jakéhokoliv zařízení, tak i konkrétní vývoj od historických praktik až po současný stav. Následně byl popsán postup pro implementaci údržby na základě rizik a veškeré pomocné systémy, které jsou zapotřebí.

Praktická část představuje vytvořený program na implementaci výše popsané údržby. Postup je chronologický s vytvářením programu a popisuje vše podstatné od zvolené platformy, její funkce až po ukázky napsaného kódu včetně vysvětlení pro snadnější pochopení problematiky.

Nástroj byl vytvořen s hlavní myšlenkou, a to jednoduchosti používání, a proto bylo vše co nejsnadněji vytvořeno, aby program nevyžadoval žádné školení a byl intuitivní. Pro případ nejasností byl vytvořen návod na použití.

#### **Klíčová slova**

údržba na základě rizik, management údržby, preventivní údržba, spolehlivostně zaměřená údržba, určení hrozeb a určení rizika, optimalizace životního cyklu, posuzování poruch, prediktivní údržba, korektivní údržba, matice rizik, přístup na základě rizik

#### **Abstract**

The main theme of this thesis is risk-based maintenance. The thesis provides a comprehensive overview of historical development, current trends, and predictions for future conditions. The practical part involved creating a simple tool for implementing riskbased maintenance.

The theoretical part addresses both general managerial prerequisites for properly functioning maintenance of any equipment and the specific development from historical practices to the current state. It then describes the procedure for implementing risk-based maintenance and all the auxiliary systems that are needed.

The practical part presents the created program for implementing the aforementioned maintenance. The process is chronological, detailing everything essential from the chosen platform and its functions to examples of the written code, including explanations for easier understanding of the topic.

The tool was created with simplicity of use as the main idea, so everything was designed to be as straightforward as possible, ensuring the program requires no training and is intuitive. In case of any uncertainties, a user manual was created.

#### **Key Words**

risk-based management (RbM), maintenance management, preventive maintenance, reliability-centered maintenance (RcM), life cycle costs optimization, assets failure, predictive maintenance, corrective maintenance, risk matrix, risk based approach

#### **Poděkování**

Tímto bych velice rád poděkoval svému vedoucímu práce doc. Ing. Františkovi Steinerovi, Ph.D, za přínosné rady a připomínky při tvoření této diplomové práce.

Tato práce byla podpořena grantem Studentské grantové soutěže ZČU č. SGS-2024-008 "Materiály a technologie pro elektrotechniku".

## Obsah

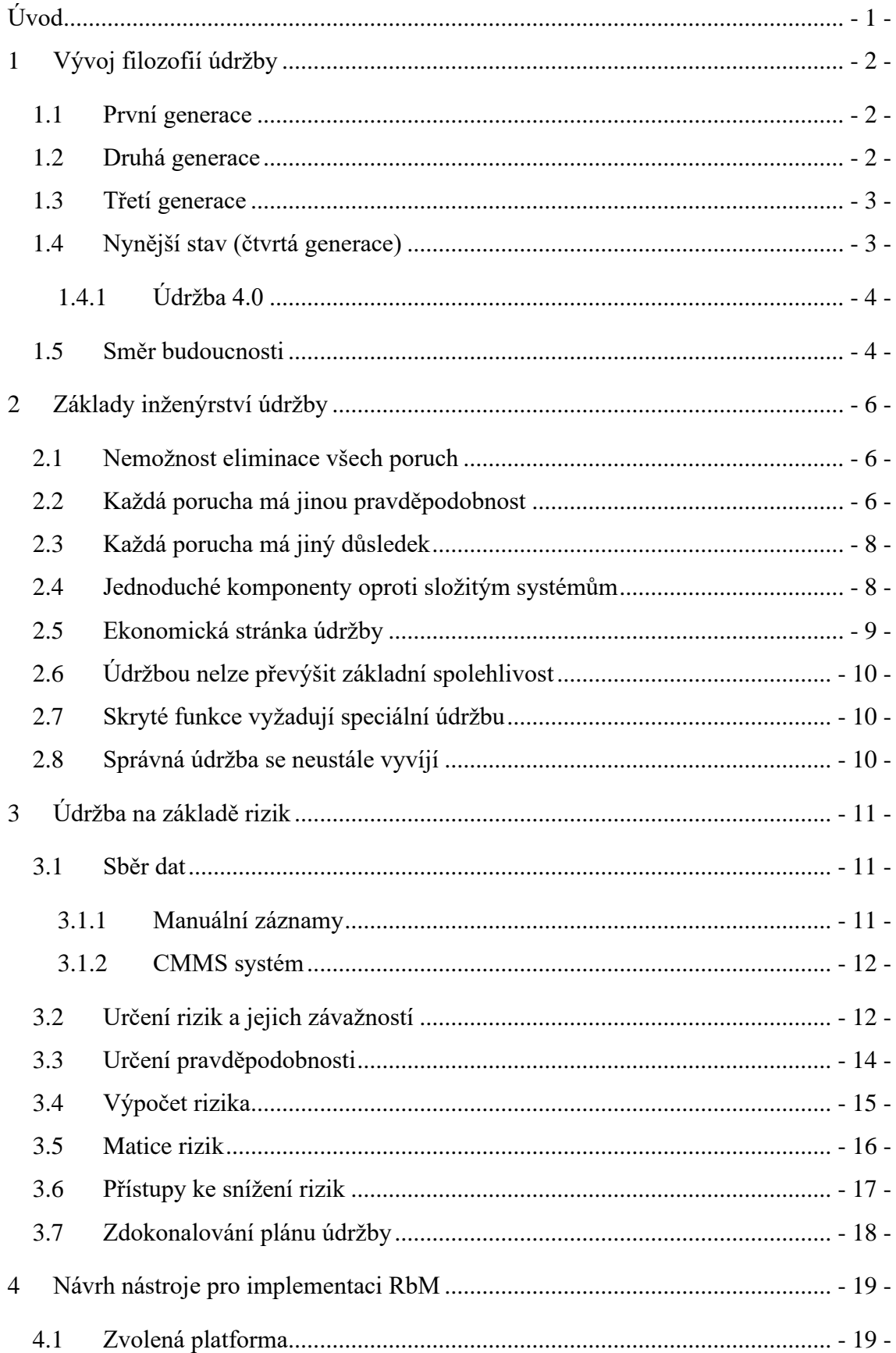

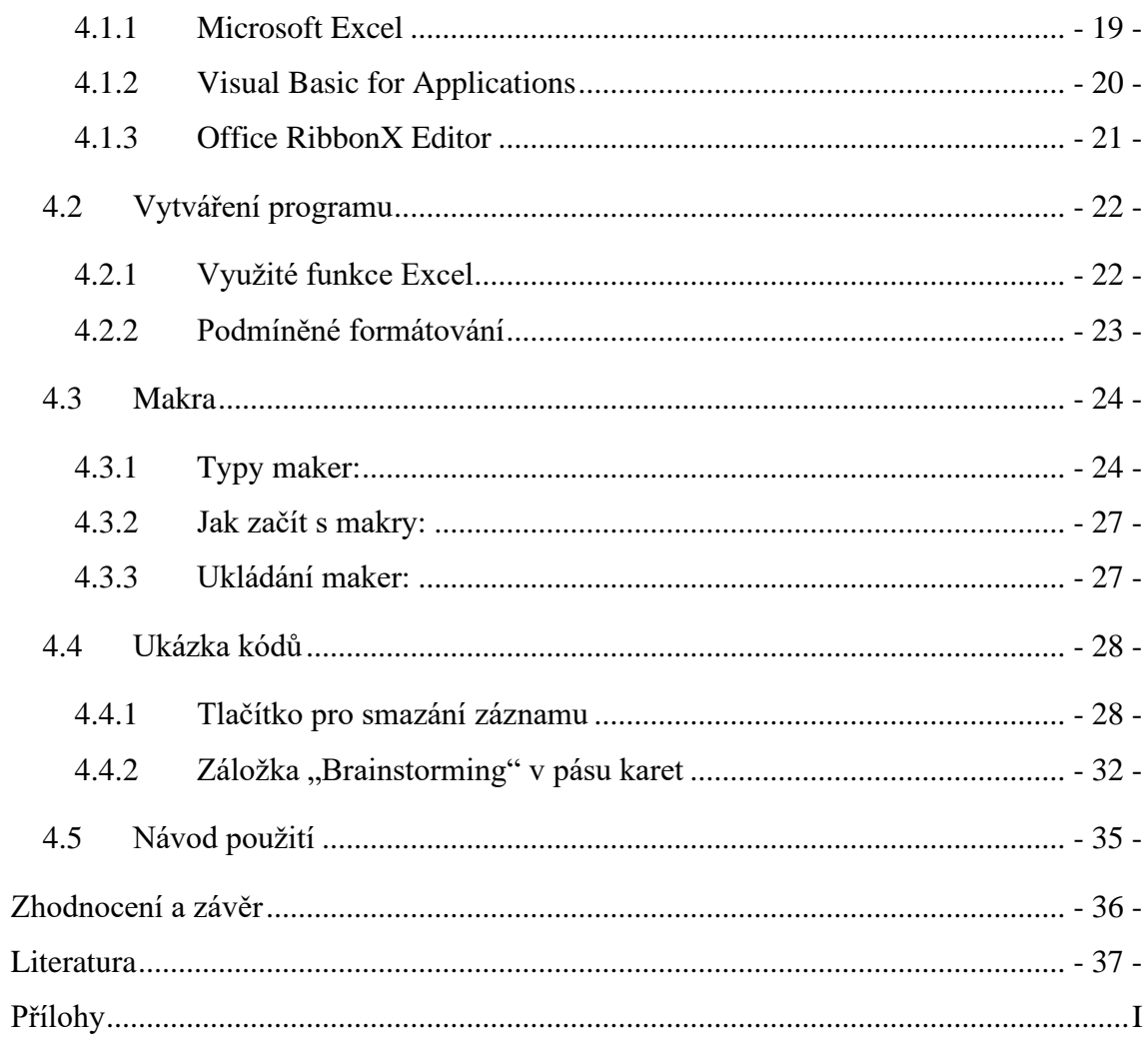

## **Seznam zkratek**

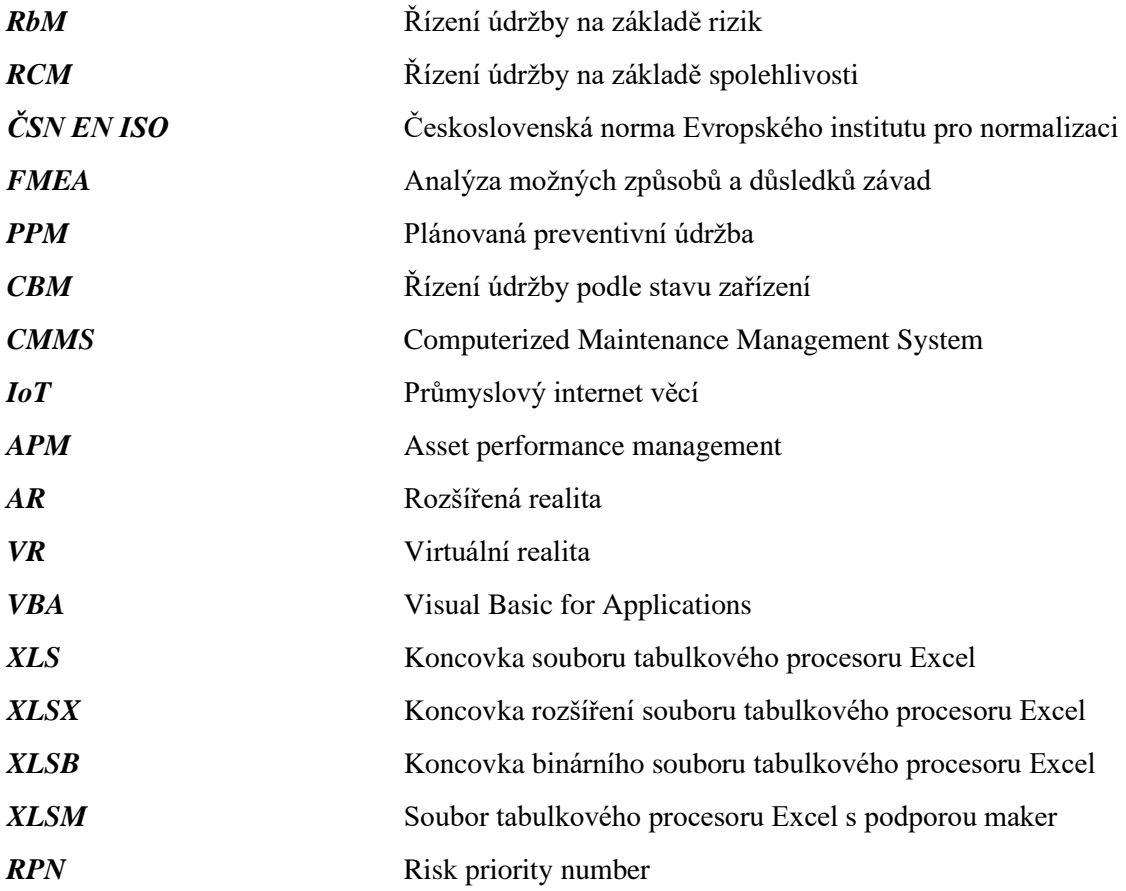

## <span id="page-9-0"></span>**Úvod**

Údržba jakéhokoliv zařízení má za cíl udržení jeho funkčnosti a prodloužení celkové životnosti. Hlavním motivem pro tato kritéria je výdělečnost vlastníka zařízení, a to jak z pohledu hladkého průběhu jeho používání, tak i návratnosti pořizovací ceny. Nezanedbatelnou stránkou je také udržení bezpečnosti práce a systémů, které to zabezpečují.

S vývojem a rostoucí složitostí zařízení je kladen stále větší důraz na jejich údržbu, a proto je toto téma stále aktuálnější. Obecně platí, že čím složitější zařízení je a čím větší je závislost podniku na jeho funkčnosti, tím větší by měl být kladen důraz na údržbu.

Nástrojů pro analýzu a provedení daných úkonů je spousta a většina z nich se neustále vyvíjí. Jedním z takových nástrojů je údržba na základě rizik, která byla zvolena jako hlavní téma pro tuto práci.

Cílem této práce je poskytnou ucelený přehled o historickém vývoji údržby zařízení, jeho managmentu a představit zvolenou metodu. Nemalou částí se bude zabývat i možnost vývoje nástroje pro plánování údržby na základě rizik.

## <span id="page-10-0"></span>**1 Vývoj filozofií údržby**

V této sekci mé práce byl zpracován postupný vývoj filozofií údržby zařízení od jejich počátků, přes nynější stav až po možné budoucí stavy.

#### <span id="page-10-1"></span>**1.1 První generace**

První formou jakékoliv údržby byl přístup "opravovat, až se to rozbije". Neznamená to, že neexistovala žádná forma předchozí údržby, ovšem nebyla nijak hlídaná, měřená ani pravidelná. Většina takových úkonů obsahovala pouze umytí, občasné promazání nebo drobné opravy. [1], [2]

Tato generace byla dostačující až do dob Druhé světové války, a to hlavně z důvodů, že průmysl nebyl natolik mechanizovaný, provozní odstávky nebyly považovány jako největší problém a stroje i jejich součásti byly značně předimenzované, jelikož nikdo nedbal na úsporu materiálu.

#### <span id="page-10-2"></span>**1.2 Druhá generace**

S příchodem Druhé světové války vzrostl požadavek na produktivitu ve spoustě odvětví průmyslů, což mělo za příčinu, že dosavadní přístup přestal být dostačující. Mechanizace vzrostla a s ní i komplexnost a složitost strojů. Z důvodu zvýšení závislosti na funkci stroje se začaly továrny více zabývat údržbou a jejími dopady.

Mezi lety 1950 a 1970 se proto začaly objevovat nové postupy.[1], [2] Hlavním průmyslem zabývajícím se touto problematikou se stalo letectví, s ohledem na vzrůstající počet komerčních letů a fatálnost následků jakýchkoliv poruch.

Došlo tedy k přechodu od poruchové údržby na časově plánovanou preventivní metodu (PPM). Ta spočívala v tom, že každé součástce byla přiřazena daná životnost a před jejím dosažením byla vyměněna. Pokud k poruše došlo před dosažením tohoto intervalu, reakcí výrobce bylo zkrácení životnosti součástky. [1], [2], [3]

Tato změna přinesla snížení poruch některých součástek. Co ovšem bylo překvapivé, že spousta jiných problémů nejen že nevymizela, ale dokonce se začala objevovat častěji. Tudíž závěrem bylo, že více zbytečné údržby způsobí více problémů než řešení.

#### <span id="page-11-0"></span>**1.3 Třetí generace**

Omezení PPM se stala zjevnými, jak se zařízení stávalo sofistikovanějším a vystaveným širšímu rozsahu provozních podmínek. PPM často vedlo k nezbytným údržbovým zásahům, protože zařízení, které ve skutečnosti nepotřebovalo opravu, bylo stále podrobeno prohlídkám a údržbě. Byl tedy kladen důraz na vývoj nového přístupu. Po analyzování 12 let dat [2] nashromážděných jednotkami amerického letectva bylo dosaženo závěru, že generální opravy po fixně určeném čase nemají skoro žádný vliv na spolehlivost nebo bezpečnost zařízení.

Řízení údržby na základě spolehlivosti (RCM) vzniklo v 70. letech 20. století jako odpověď na tato omezení. RCM je systematický přístup k údržbě, který zohledňuje způsoby selhání a kritičnost zařízení. Identifikací nejkritičtějších komponent a určením nejvhodnější údržbové strategie pro každou komponentu se RCM snaží optimalizovat údržbové zdroje a minimalizovat prostoje.[1], [2], [3]

Současně získala v 70. letech 20. století význam údržba podle stavu zařízení (CBM). Ta využívá data ze senzorů a monitorovacích systémů k monitorování stavu zařízení a předpovídání, kdy k selhání dojde. Tato proaktivní strategie umožňuje plánovat preventivní údržbové zásahy těsně předtím, než je selhání na spadnutí, což minimalizuje neočekávané prostoje a prodlužuje životnost zařízení.[1], [2], [3]

#### <span id="page-11-1"></span>**1.4 Nynější stav (čtvrtá generace)**

Stav udržování zařízení v současné době zahrnuje různé přístupy a metody, které mají za cíl zajistit účinnou a spolehlivou funkci. Různé zdroje diskutují o údržbě v inženýrských podnicích, přičemž zdůrazňují důležitost proaktivních údržbových metod, jako je úplná produktivní údržba (TPM) a preventivní údržba. Tyto metody se zaměřují na posouzení fyzického stavu zařízení, analýzu potenciálních zásahů a implementaci strategií k zabránění poruch. Údržba zahrnuje také identifikaci oblastí pro zlepšení, hodnocení dopadu na celkovou produkci, výpočet nákladů a výhod implementace nových údržbových strategií. Zahrnuje také přípravu plánů změn, implementaci projektů, nepřetržité sledování a zaznamenávání údržbových procesů za účelem zajištění optimálního provozu zařízení s cílem minimalizace výpadků.[4], [5]

#### <span id="page-12-0"></span>**1.4.1 Údržba 4.0**

Údržba 4.0 je koncept v rámci Průmyslu 4.0 a využívá digitální technologie pro zavedení chytřejší technologie ke zlepšení každodenních operací.[6] Mimo optimalizaci údržbových procesů je součástí i jejich snadnější dostupnost a přehlednost. Proto se data přenášejí na cloudové uložiště, kde jsou následně zpracována tak, aby byla srozumitelně znázorněna. Výhodou cloudového zpracování je přístupnost dat z jakéhokoliv zařízení.[7], [8]

Klíčové vlastnosti se dají rozdělit do 4 kategorií [8]:

- **Monitorování založené na datech:** Údržba 4.0 využívá senzory IoT zabudované ve strojích k nepřetržitému sběru dat o výkonu a stavu zařízení. To umožňuje proaktivnější přístup k údržbě.
- **Prediktivní údržba:** Analýzou dat ze senzorů pomocí pokročilých analytických nástrojů lze předvídat, kdy pravděpodobně dojde k selhání zařízení. To umožňuje naplánovat opravy s předstihem a zabránit tak nákladným výpadkům a přerušení výroby.
- **Technologie AR a VR:** Ty mohou být klíčové pro vzdálenou údržbu a školení. S brýlemi AR mohou technici vidět data v reálném čase překrytá na jejich pohledu na stroj, což jim umožňuje diagnostikovat problémy a provádět opravy efektivněji. VR simulace mohou poskytnout bezpečné a realistické školení pro nové údržbářské pracovníky.
- **Kyberbezpečnost:** Vzhledem k tomu, že stroje jsou stále více propojené a závislé na datech a cloudových připojeních, je zásadní tyto systémy zabezpečit před kybernetickými hrozbami.

#### <span id="page-12-1"></span>**1.5 Směr budoucnosti**

Již nyní se objevují reálné rysy směru, jakým se údržba bude ubírat. Lze očekávat větší přísun dat a tím i více informací a pohledů, které jsou nám nyní skryté.

Ovšem za jeden z největších milníků se dá považovat příchod třetí a případně i čtvrté generace umělé inteligence.

Jednou z předních společností zabývající se touto inovativní cestou je Symphony AzimaAI [9], která již několik let pracuje na posunu a optimalizaci na základě nejnovějších trendů.

Jejich Model APM 360 představuje cloudové řešení správy podnikových zdrojů, které zahrnuje informace o celkovém "zdravotním" stavu zařízení, umožňuje normativní monitorování v reálném čase a zavádí systém prediktivní údržby. Avšak na rozdíl od jiných řešení APM disponuje vyšší hodnotou, jelikož doporučuje provedení konkrétních nápravných opatření – pokyny jsou velmi detailně propracované, a hlavně přicházejí dříve, než dojde k selhání zařízení. Řešení využívá IIoT a strojové učení založené na umělé inteligenci k detekci anomálií a zohlednění složitých, dynamických vzorců chování a kontextových dat vztahujících se k výrobnímu procesu jako celku.[10]

S příchodem dalších generací umělé inteligence se očekává postupné úplné odloučení od potřeby stroje učit. Dojde tedy k celkovému osamostatnění optimalizačního procesu a jeho postupné vylepšování bude úplně zbaveno jakéhokoliv subjektivního zásahu lidského faktoru.

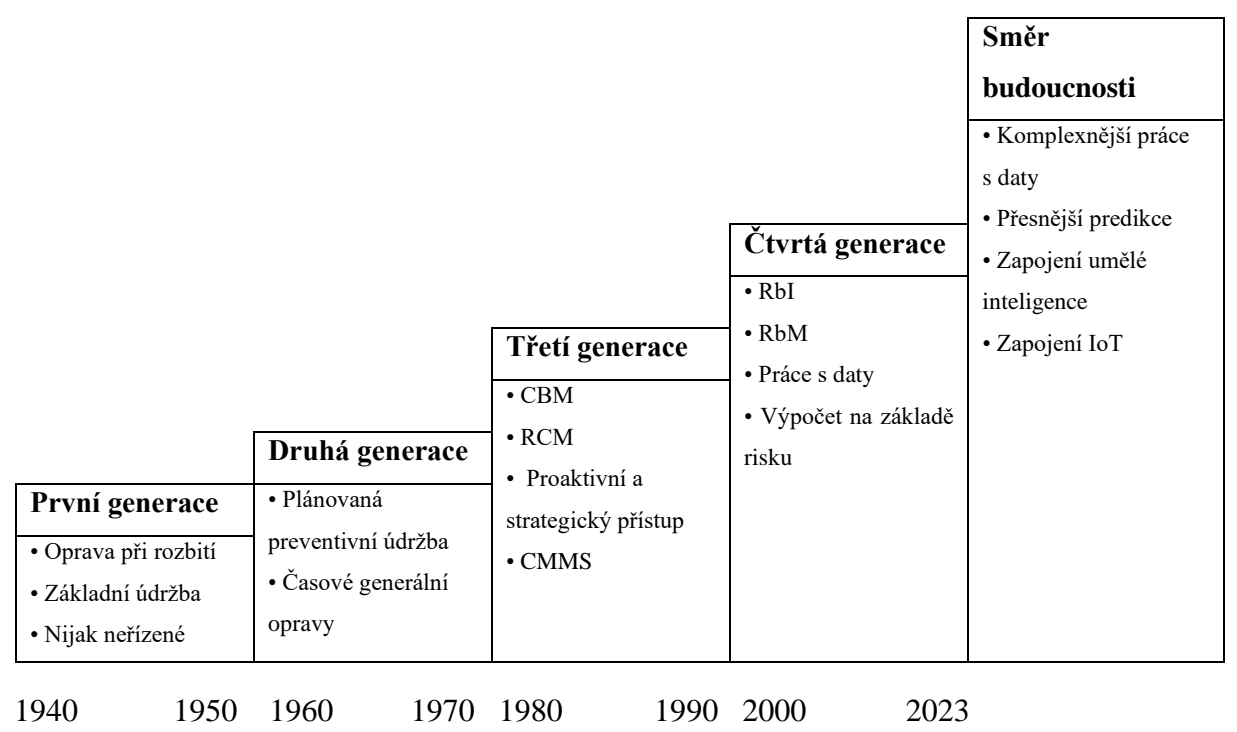

Obrázek 1: Postupný vývoj údržby

## <span id="page-14-0"></span>**2 Základy inženýrství údržby**

Tato kapitola představí obecné základy inženýrství údržby pro její implementaci, provedení i postupné vylepšování vedoucí ke správnému a efektivnímu průběhu. Jak je vidět ve struktuře kapitoly, tyto základy byly rozděleny do osmi sekcí [2], [3].

Než budou vysvětleny tyto základy je třeba definovat, co pojem údržba znamená. Tuto terminologii jasně určuje norma ČSN EN 13306, která říká že údržba je: kombinace všech technických, administrativních a manažerských zásahů během životního cyklu objektu zaměřených na jeho udržení ve stavu, v němž může vykonávat požadovanou funkci, nebo jeho navrácení do tohoto stavu [11].

#### <span id="page-14-1"></span>**2.1 Nemožnost eliminace všech poruch**

Prvním klíčovým bodem pro správnou údržbu je uvědomění, že všem poruchám nelze předejít, ať už je plán sebelepší. To je hlavně z důvodu, že se nenacházíme v ideálních podmínkách, a proto nemůžeme předpovědět jakýkoliv zásah okolí jako například přírodní katastrofy, lidský faktor a podobné.

Pokud bychom se snažili předejít všem poruchám, dostali bychom se do ekonomicky neudržitelného procesu, který by s velikou pravděpodobností stejně nedokázal splnit určený cíl. Proto je důležité směřovat finanční zdroje na optimalizaci poruch, kterým můžeme předejít.[2], [3]

#### <span id="page-14-2"></span>**2.2 Každá porucha má jinou pravděpodobnost**

Jak již bylo uvedeno v kapitole [1.2,](#page-10-2) většina poruch není časově závislá. Výzkum provedený leteckým průmyslem (označován jako UAL) dokonce došel k výsledku, že 70 % - 90 % [2] poruch není spojených s časem provozu. Podobný výzkum byl proveden i americkým námořnictvem. Na [Obrázek 2](#page-15-0) můžeme vidět výsledky jednotlivých výzkumů v rozmezí několika let.

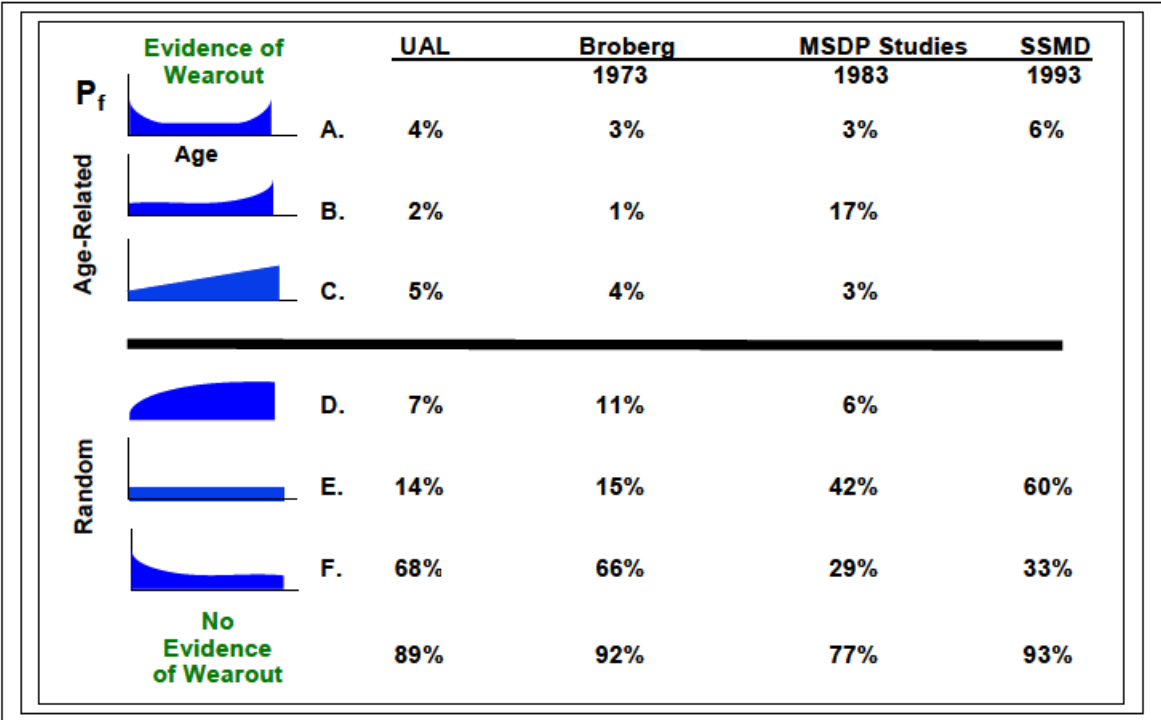

Obrázek 2: Závislost stáří zařízení na jeho spolehlivosti (převzato z [3])

<span id="page-15-0"></span>V horní polovině výsledků jsou zastoupeny křivky zastupující spojení spolehlivosti s věkem:

- **Křivka A** reprezentuje standartní průběh životnosti zařízení. Při spuštění je pravděpodobnost poruchy větší, následuje konstantní průběh při používání a ke konci životnosti opět stoupá.
- **Křivka B** je skoro identická s předchozí, jen s eliminací prvotního zvýšení pravděpodobnosti poruchy
- **Křivka C** znázorňuje graduální zvýšení s věkem zařízení.

Ve spodní polovině se nachází křivky D, E, F, které znázorňují náhodné vyskytnutí poruch:

**Křivky D, E** a **F** by neměly být interpretovány tak, že některé prvky nikdy nezestárnou nebo se neopotřebují. Tyto křivky pouze ukazují, že životnost některých prvků skončí dříve, než dojde k opotřebení, proto, že byly generálně opraveny nebo byly nahrazeny upravenými či vylepšenými prvky. Vše časem nakonec zestárne, ale některé prvky degradují tak pomalu, že opotřebení není problémem, protože degradace nemá negativní vliv na výkon součástky během její životnosti. [2], [3]

#### <span id="page-16-0"></span>**2.3 Každá porucha má jiný důsledek**

Údržba je investice, kterou jsou organizace ochotny provést s očekáváním, že se jim vrátí v podobě zvýšení bezpečnosti personálu a spolehlivosti systému, který překročí velikost jejich investice. Následky selhání prvku jsou velmi důležitým faktorem při rozhodování o vhodné úrovni údržby. V metodách založených na risku se nazývají tyto následky závažností selhání.[3]

Jak bylo znázorněno v předchozí kapitole, pravděpodobnost selhání nikdy neklesne na nulu. Protože vždy existuje riziko selhání komponenty nebo systému, je závažnost tohoto selhání klíčová. Stejně důležité je nesoustředit se pouze na to, co se stane s komponentou při jejím selhání, ale také na to, co se děje na vyšších úrovních. Závažnost by měla být posuzována na nejvyšší úrovni, tj. co se stane s celkem, když komponenta selže?

Pro snazší pochopení je uveden příklad z literatury [2]:

Posuzovaným zařízením je plná nádrž s únikem svého obsahu. Pokud tato nádrž obsahuje vysoce hořlavou kapalinu, jsou následky úniku značné. Ale pokud je nádrž plná pitné vody, nemusí být následky tak vážné. Co když je ale voda potřeba k hašení požáru?

Stejná nádrž, stejný typ selhání, ale teď už by následky byly značně znepokojivé.

#### <span id="page-16-1"></span>**2.4 Jednoduché komponenty oproti složitým systémům**

Jednoduché komponenty často poskytují včasné signály potenciálního selhání, pokud víme, kde je hledat. To nám umožňuje navrhnout úkoly pro včasné odhalení potenciálního selhání a podniknutí kroků před jeho vznikem. U položek, které se opotřebovávají, dochází po určité době k prudkému nárůstu pravděpodobnosti selhání. Pokud známe typické opotřebení součásti, můžeme naplánovat časově vázaný úkol na její výměnu před poruchou.[2], [3]

U komplexních předmětů vyrobených z mnoha jednoduchých součástí je situace jiná. Všechny tyto jednoduché součásti mají své vlastní způsoby selhání s vlastními vzorci. Protože komplexní předměty disponují tolika různými způsoby selhání, obvykle nevykazují opotřebení. Jejich selhání nebývají závislá na stáří, ale vyskytují se náhodně.

Jejich pravděpodobnost selhání je obecně konstantní, jak je znázorněno v kapitole [2.2](#page-14-2) křivkami E a F.

Většina moderních strojů se skládá z mnoha součástí a proto by se s nimi mělo zacházet jako s komplexními celky. To znamená, že nemají jasně definované opotřebení. A bez jasného opotřebení je provádění preventivních generálních oprav neúčinné a plýtvá našimi omezenými zdroji.

Pouze v případě, že můžeme prokázat, že má položka jasné opotřebení, dává smysl provádět plánované generální opravy nebo výměnu součástí.

#### <span id="page-17-0"></span>**2.5 Ekonomická stránka údržby**

V úvodu jsme definovali údržbu jako činnost, která zajišťuje, aby prvky plnily požadované funkce v okamžiku potřeby. Dobrá údržba tedy slouží k zachování nebo obnovení funkčnosti. Tato definice je užitečná, ale nepomáhá analytikům nebo manažerům rozlišit dobrou údržbu od jiných typů údržby. Abychom toho dosáhli, musí analytik zhodnotit náklady na provedení preventivní údržby proti nákladům a dalším důsledkům neprovedení údržby.[2], [3]

Program dobré údržby zajišťuje požadované funkce systému, subsystémů a zařízení za nejnižší náklady, tj. za nejmenší celkové vynaložení zdrojů.

Podstatou dobré údržby je zajistit, aby zařízení fungovalo tak, jak je potřeba, a to v době, kdy je potřeba, nikoli aby byl neustále plně schopen dosáhnout svého plného výkonu. Zařízení může být schopno mnohem vyššího výkonu, než se od něj požaduje. Údržba, která má zajistit, aby poskytovalo tento výkon, je brána jako plýtvání zdroji. [3]

Pro snazší pochopení je uveden příklad z literatury[3]:

Auta nejsou udržována tak, aby jela každý den maximální povolenou rychlostí; ale aby zvládala běžné jízdní rychlosti. Nákladově efektivní údržba slouží k zachování funkcí požadovaných uživatelem.

#### <span id="page-18-0"></span>**2.6 Údržbou nelze převýšit základní spolehlivost**

Při úvaze o údržbě a konstrukčních schopnostech je velmi důležité si uvědomit, že údržba může pouze obnovit nebo zachovat základní spolehlivost a výkonnost zařízení. Pokud je samotný design nespolehlivý nebo má špatný výkon, sebelepší údržba nepomůže. Abychom zlepšili špatnou spolehlivost nebo výkon způsobené nedostatečným návrhem, je nutné změnit návrh celku.[2], [3]

#### <span id="page-18-1"></span>**2.7 Skryté funkce vyžadují speciální údržbu**

Skryté poruchy jsou ty, které zůstanou během běžného provozu neodhaleny. Projeví se až v okamžiku, kdy dané zařízení potřebujeme použít nebo je odhalíme při testování.

Skryté poruchy se často vyskytují u zařízení s bezpečnostními funkcemi. Tyto ochranné funkce nejsou za normálních okolností aktivní. Jsou vyžadovány pouze v případě výjimečné situace, aby chránily osoby před zraněním nebo smrtí, životní prostředí před vážným zásahem atp. To znamená, že u zařízení s bezpečnostními funkcemi téměř vždy provádíme údržbu pro odhalení skrytých poruch.[2], [3]

Hlavním bodem těchto úkonů tedy není zabránění vzniku poruchy. Naopak, jak název napovídá, tato úloha se snaží provést úkony, abychom našli skryté selhání, které již nastalo, ale zatím se neprojevilo. Tyto úkony je třeba provést dříve, než bude zařízení potřeba k provozu.

#### <span id="page-18-2"></span>**2.8 Správná údržba se neustále vyvíjí**

Nejefektivnější programy údržby jsou dynamické. Neustále se mění a zdokonalují. Stále efektivněji využívají přiřazené zdroje. A stále účinněji předcházejí poruchám, které mají význam pro správnou funkci zařízení nebo celé společnosti.

Při zlepšování programu údržby je třeba brát v úvahu, že ne všechna zlepšení mají stejný potenciál. Čím kratší je interval údržby, tím větší je dopad při jeho prodloužení. Úprava denního úkolu na týdenní sníží potřebné pracovní zatížení PM pro tento úkol o více než 80 %.[2], [3]. Toto je jedno z nejjednodušších a zároveň z nejúčinnějších zlepšení, které může být implementováno pro vývoj údržby.

## <span id="page-19-0"></span>**3 Údržba na základě rizik**

V této kapitole bude popsána implementace RbM. Údržba založená na posouzení rizik se zakládá na mapování rizika selhání majetku v organizaci[12]. Riziko selhání majetku závisí na důsledcích konkrétní poruchy a na pravděpodobnosti jejího výskytu. Nástroje údržby založené na posouzení rizika umožňují snížit riziko selhání majetku a přispívají k optimalizaci jeho životního cyklu.

#### <span id="page-19-1"></span>**3.1 Sběr dat**

Aby bylo možné implementovat údržbu založenou na rizicích, je potřeba shromáždit údaje o majetku, jako jsou například:

- Identifikační číslo
- Investiční náklady
- Stáří majetku
- Historie střední doby mezi poruchami (MTBF)
- Historie střední doby opravy (MTTR)
- Četnost údržby

Existuje mnoho způsobů, jak sbírat data o údržbě. Některé z nejběžnějších metod jsou:

#### <span id="page-19-2"></span>**3.1.1 Manuální záznamy**

Ruční záznamy a zprávy jsou tradiční metodou sběru dat o údržbě, která je stále běžně používána v mnoha organizacích. Zaměstnanci údržby pravidelně zaznamenávají veškeré provedené úkony a opravy do papírových deníků údržby nebo do elektronických formulářů. Každý záznam obsahuje podrobnosti o provedené práci, včetně data a času, popisu úkonu, použitých materiálů a nářadí a hodnocení stavu zařízení.

Jednou z výzev spojených s ručními záznamy je jejich sledování a správa. Pokud není zachována konzistence v záznamech mezi různými pracovníky údržby, může být obtížné získat přínosná data a analyzovat záznamy. To může vést k nemožnosti získat ucelený pohled na historii údržby a stav zařízení.

#### <span id="page-20-0"></span>**3.1.2 CMMS systém**

Systémy správy údržby (CMMS) jsou softwarové platformy navržené pro efektivní správu všech aspektů údržby v organizaci. Tyto systémy umožňují uživatelům sledovat a spravovat údržbu, včetně plánování údržby, správy inventáře, sledování stavu pracovních pořadů a sledování výkonnosti.[13], [14]

Jedním z hlavních prvků CMMS je schopnost centralizovat veškerá data o údržbě do jednoho systému. To znamená, že veškeré informace o provedených úkonech, plánovaných údržbových aktivitách, inventáři náhradních dílů a dalších relevantních údajích jsou uloženy v jednom místě, což usnadňuje přístup k nim a správu. Zároveň, pokud je takový systém ve společnosti již aplikován, může posloužit jako zdroj dat pro implementaci optimalizace údržby.[13], [14]

#### <span id="page-20-1"></span>**3.2 Určení rizik a jejich závažností**

Identifikace rizik a jejich závažností je klíčovým prvkem řízení rizik a zahrnuje proces rozpoznání a popisu potenciálních událostí, které mohou mít negativní dopad na cíle a procesy organizace. Existuje několik metod, které lze použít k identifikaci rizik. Některé z nejběžnějších metod zahrnují:

- **Brainstorming:** Brainstorming je proces, během kterého se členové týmu spontánně vyjadřují a přicházejí s různými nápady a myšlenkami ohledně možných rizik. Tato metoda umožňuje využít různorodé zkušenosti a znalosti členů týmu a poskytuje prostředí, kde mohou být sdíleny různé perspektivy. Často se používá ve skupinových sezeních, kde se účastníci podněcují k myšlení mimo zažité vzorce.[5]
- **Analýza historických dat:** Tato metoda spočívá v prozkoumání minulých událostí a dat, aby byly identifikovány vzory a trendy, které by mohly naznačovat budoucí rizika. Prozkoumání minulých selhání, chyb a incidentů může pomoci předvídat podobné problémy v budoucnosti a přijmout opatření k jejich prevenci.
- **SWOT analýza:** SWOT analýza je rámec, který identifikuje silné stránky (Strengths), slabé stránky (Weaknesses), příležitosti (Opportunities) a hrozby (Threats) v rámci organizace nebo projektu. Při identifikaci hrozeb se zaměřuje na vnější faktory, které by mohly mít negativní dopad na cíle organizace.[15]
- **Techniky otázek:** Tato metoda zahrnuje kladení sérií otázek zaměřených na identifikaci potenciálních rizik. Otázky mohou být formulovány tak, aby se zaměřovaly na specifické aspekty organizace, projektu nebo procesu a pomáhaly odhalit potenciální slabiny nebo ohrožení. Například "Co by se mohlo pokazit?", "Kde jsou možné slabiny v našem procesu?" a "Pokud se to stane, jaké jsou následky?".[5]
- **Analýza příčin a následků:** Tato metoda se soustředí na zkoumání možných příčin událostí a jejich potenciálních následků. Identifikace příčin může pomoci odhalit potenciální rizika a pochopit, jaké důsledky by mohly tyto události mít pro organizaci.[16]
- **Techniky benchmarkingu:** Porovnání s průmyslovými standardy, nejlepšími postupy a výkonností konkurence může odhalit oblasti, ve kterých organizace zaostává nebo je vystavena rizikům.[17]

Tyto metody mohou být použity samostatně nebo v kombinaci, aby organizace získala co nejkomplexnější pohled na možná rizika.

Výsledkem určení rizik a jejich závažností je seznam zařízení, případně jejich součástí, kde ke každému dílu je přiřazena číselná hodnota zastupující závažnost poruchy. Jednotlivé závažnosti také mohou být přiřazeny k určité kategorii, kterou mohou ovlivnit.[18]

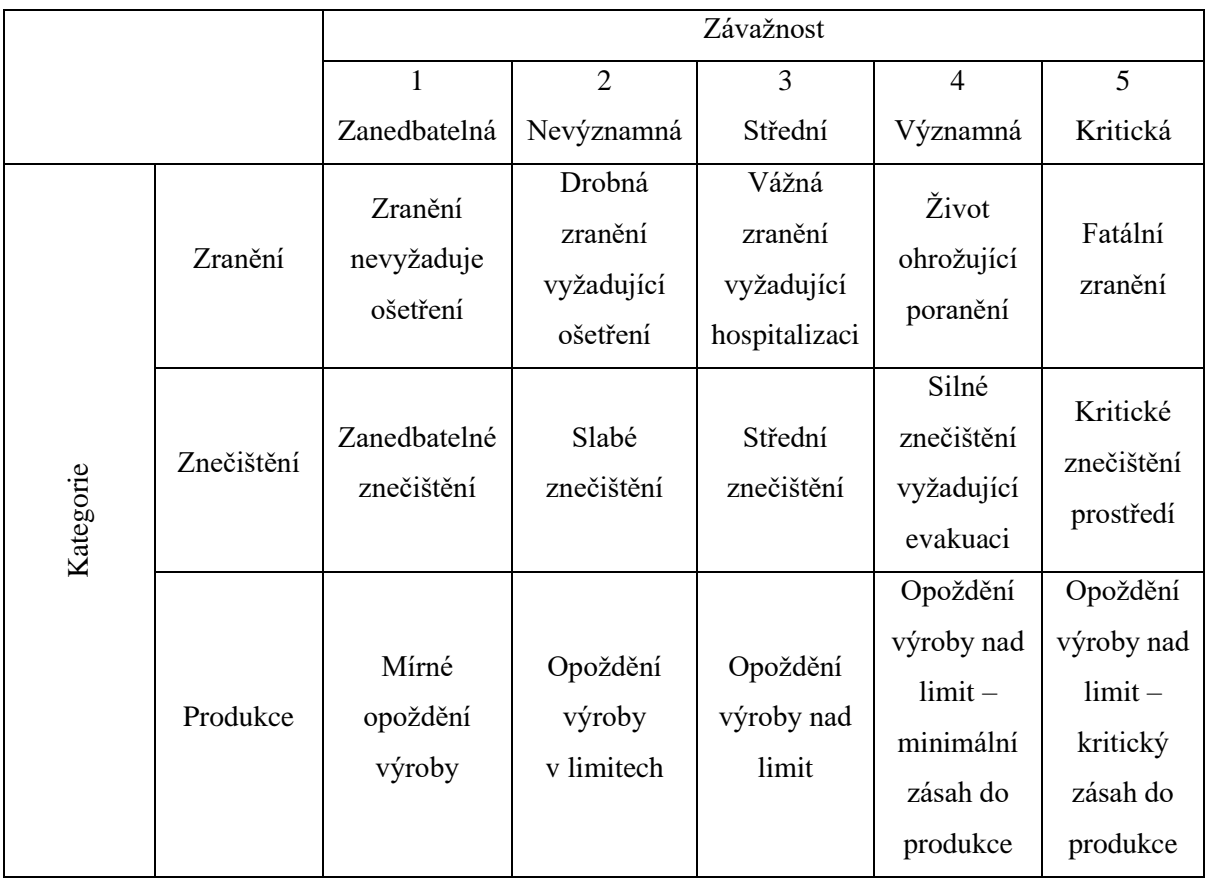

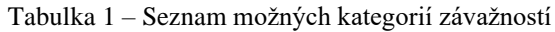

#### <span id="page-22-0"></span>**3.3 Určení pravděpodobnosti**

Hodnocení pravděpodobnosti je dalším krokem v procesu analýzy rizik, který pomáhá určit, jak pravděpodobné je, že se určité riziko stane. Existuje několik přístupů k hodnocení pravděpodobnosti, ale základní principy zahrnují [5]:

- **Zpětné pohledy a historická data:** Pro hodnocení pravděpodobnosti je užitečné se podívat na minulé události a data a zjistit, jak často se podobné události vyskytly v minulosti. Čím častěji se určitý typ události v minulosti vyskytoval, tím je pravděpodobnější, že se opět stane v budoucnosti.
- **Odborné posouzení:** Odborníci v oboru mohou poskytnout svůj odhad pravděpodobnosti na základě svých znalostí, zkušeností a odborného uvážení. Je důležité zahrnout názory různých odborníků, aby bylo dosaženo co nejpřesnějšího odhadu.
- **Statistické modely a analýzy:** Statistické modely mohou být použity k predikci pravděpodobnosti na základě historických dat nebo jiných faktorů. Tyto modely mohou zahrnovat regresní analýzu, pravděpodobnostní distribuce nebo další sofistikované statistické metody.
- **Přístupy založené na scénářích:** Tento přístup zahrnuje posuzování pravděpodobnosti na základě scénářů a situací, které by mohly nastat. Týmy mohou vyvinout různé scénáře a přiřadit pravděpodobnost každému z nich na základě jejich očekávaného výskytu.

Po zvolení jednoho nebo více principů přístupu a je opět možné přidělit číselnou hodnotu, jako tomu bylo při určení závažnosti, kterou se určí, jak moc je pravděpodobné, že se daná porucha vyskytne.

Stejně jako u závažností, se i zde můžeme setkat s různými kategoriemi pravděpodobností (viz. [Tabulka 2\)](#page-23-1).

<span id="page-23-1"></span>

|           |              | Pravděpodobnost   |                         |                  |                    |                      |  |  |  |  |
|-----------|--------------|-------------------|-------------------------|------------------|--------------------|----------------------|--|--|--|--|
|           |              | Nepravděpodobná   | $\overline{2}$<br>Nízká | 3<br>Střední     | 4<br>Vysoká        | 5<br>Velmi<br>vysoká |  |  |  |  |
|           | Časová       | Jednou za 100 let | Jednou za<br>10 let     | Jednou za<br>rok | Jednou za<br>měsíc | Jednou<br>týdně      |  |  |  |  |
| Kategorie | Procentuální | $0 - 20%$         | $21 - 40%$              | $41 - 60%$       | $61 - 80%$         | $81 - 100 %$         |  |  |  |  |

Tabulka 2 - Seznam možných kategorií pravděpodobností

#### <span id="page-23-0"></span>**3.4 Výpočet rizika**

Výpočet rizika se označuje RPN, což je číselná hodnota, která vyjadřuje riziko selhání prvku. Počítá se vynásobením přiřazených hodnot závažnosti poruchy prvku a pravděpodobnosti výskytu selhání viz. Vzorec 1. [18]

$$
RPN = S \cdot P \tag{1}
$$

kde: RPN je číslo vyjadřující riziko

S je hodnota závažnosti

P je hodnota pravděpodobnosti

Některé články do této rovnice ještě přidává třetí hodnotu, která zohledňuje zjistitelnost poruchy a je rozšířením původní rovnice. [12]

$$
RPN = S \cdot P \cdot D \tag{2}
$$

kde: RPN je číslo vyjadřující risk

S je hodnota závažnosti

P je hodnota pravděpodobnosti

D je zjistitelnost poruchy

#### <span id="page-24-0"></span>**3.5 Matice rizik**

Matice rizik je nástroj pro zobrazení a prioritizaci rizik. Jejím cílem je identifikovat potenciální hrozby, posoudit jejich pravděpodobnost a dopad a na základě toho stanovit priority pro jejich řešení.[4], [5], [19]

Matice rizik se skládá ze dvou os:

- **Pravděpodobnost:** Na této ose se zobrazuje, jak pravděpodobné je, že se dané riziko skutečně stane.
- **Závažnost:** Tato osa hodnotí, jak závažné by mohly být důsledky daného rizika, pokud by k němu došlo.

Hodnoty v jednotlivých buňkách matice rizik pak slouží k zařazení rizik do kategorií podle jejich priority. Například riziko s vysokou pravděpodobností a vysokým dopadem by bylo klasifikováno jako vysoce prioritní a vyžadovalo by okamžitou akci. Naopak riziko s nízkou pravděpodobností a nízkým dopadem by bylo klasifikováno jako nízce prioritní a mohlo by se řešit později, nebo případně vůbec.[4], [5], [19]

|                 | 5<br>$\overline{\mathbf{4}}$ | 5<br>$\overline{4}$ | 10<br>8        | 15<br>12  | 20<br>16                |  |
|-----------------|------------------------------|---------------------|----------------|-----------|-------------------------|--|
| Pravděpodobnost | 3                            | 3                   | 6              | 9         | 12                      |  |
|                 | $\overline{2}$               | $\overline{2}$      | $\overline{4}$ | 6         | 8                       |  |
|                 | $\mathbf{1}$                 | $\mathbf 1$         | $\overline{2}$ | 3         | 4                       |  |
|                 |                              | $\mathbf{1}$        | $\overline{2}$ | 3         | $\overline{\mathbf{4}}$ |  |
|                 |                              |                     |                | Závažnost |                         |  |

Tabulka 3 - Matice rizik zobrazující všechny možné hodnoty (překresleno z [5])

#### <span id="page-25-0"></span>**3.6 Přístupy ke snížení rizik**

Výsledky analýzy rizik pro různé komponenty musí být zhodnoceny a prodiskutovány odborníky, a to s ohledem na to, zda poskytují správný náhled na rizika související s posuzovanými komponenty; a jak lze toto riziko zmírnit prostřednictvím změny údržby, což vede ke snížení rizika.[5]

Mezi nejčastější typy údržby vedoucí ke snížení rizika patří [18]:

- Korektivní údržba
- Preventivní údržba
- Údržba na základě kondice
- Prediktivní údržba

#### <span id="page-26-0"></span>**3.7 Zdokonalování plánu údržby**

Optimalizace programu údržby pomocí metody řízení rizik není jednorázová událost. Se zlepšující správou majetku, je nutné aktualizovat hodnocení závažnosti a pravděpodobnosti. Potom, co se na zařízení nebo jeho součástka s nejvyšší hodnotou rizika přesune na nižší hodnotu (viz. [Obrázek 3\)](#page-26-1), je na řadě se soustředit na nové položky a celý proces opakovat dokola. Jedná se tedy o systematické zlepšování a zdokonalování.

|                 |                 | Zanedbatelná | Nevýznamná | Střední | Významná | Kritická |
|-----------------|-----------------|--------------|------------|---------|----------|----------|
|                 | Vemi vysoká     |              |            |         |          |          |
|                 | Vysoká          |              |            |         |          |          |
|                 | Střední         |              |            |         |          |          |
| Pravděpodobnost | Nízká           |              |            |         |          |          |
|                 | Nepravděpodobná |              |            |         |          |          |
|                 | Závažnost       |              |            |         |          |          |

<span id="page-26-1"></span>Obrázek 3 - Přesun zařízení při snížení rizika nebo pravděpodobnosti (převzato z[5])

## <span id="page-27-0"></span>**4 Návrh nástroje pro implementaci RbM**

Tato kapitola za věnuje popsání praktické části této práce, kterou je vytvoření jednoduchého programu pro možnost zavedení údržby na základě rizik.

#### <span id="page-27-1"></span>**4.1 Zvolená platforma**

Možností pro vytvoření takového programu je nepřeberné množství. Při výběru platformy, která bude pro tuto práci vybrána bylo zvoleno několik rozhodujících faktorů. Z několika faktorů byly vybrány dva hlavní a to: uživatelská znalost dané platformy a její dostupnost bez potřeby pořizování nákladné licence.

#### <span id="page-27-2"></span>**4.1.1 Microsoft Excel**

Vzhledem k rozšíření a popularitě platformy Microsoft Office, byla vybrána jako platforma její součást – Microsoft Excel.

Excel je tabulkový procesor vyvinutý společností Microsoft, který umožňuje uživatelům provádět různé výpočty, analyzovat data a vytvářet grafy. Je široce využíván v různých oblastech od obchodu a financí po vědu a vzdělání.[20]

Historie Excelu sahá až do osmdesátých let 20. století. První verze Excelu byla vydána v roce 1985 pro operační systém Macintosh. Byla to vlastně adaptace aplikace Multiplan, kterou Microsoft vytvořil pro počítače Apple II a CP/M. Avšak první verze Excelu pro platformu Windows byla uvedena až v roce 1987 jako součást balíku Microsoft Office.[21]

Excel získal oblibu především díky své schopnosti provádět složité výpočty a analýzy dat pomocí funkcí a vzorců. Kromě toho umožňuje uživatelům vizualizovat svá data pomocí různých typů grafů a diagramů.

Postupem času byl Excel průběžně aktualizován a vylepšován. Byly přidávány nové funkce a možnosti, které rozšiřovaly jeho použitelnost a efektivitu. Dnes je Excel standardním nástrojem pro práci s tabulkami a daty ve většině profesních prostředí.

#### <span id="page-28-0"></span>**4.1.2 Visual Basic for Applications**

Visual Basic for Applications (VBA) je programovací jazyk od firmy Microsoft, který je integrovaný do jeho balíčku Microsoft Office. Umožňuje uživatelům automatizovat úkoly, vytvářet makra a rozšiřovat funkce aplikací Office. VBA je poměrně jednoduchý a intuitivní jazyk na naučení, takže je vhodný i pro uživatele bez programovacích zkušeností.[22], [23]

#### • **Historie VBA**

První verze Visual Basic (VB 1.0) byla uvedena v roce 1991. Její uživatelské rozhraní s funkcí drag and drop vycházelo z beta generátoru od Alana Coopera ve firmě Tripod. Microsoft s Cooperem uzavřel smlouvu na vytvoření programovatelného systému pro Windows 3.0, kódově nazvaného Ruby, který neměl žádný programovací jazyk. Microsoft následně zkombinoval Ruby a BASIC, což vedlo k vytvoření Visual Basic.[24]

Verze 5.0, vydaná v únoru 1997, byla první kompatibilní s 32bitovými Windows. Umožňovala také snadnou konverzi programů mezi verzemi 4.0 a 5.0 a kompilaci do nativního kódu Windows. Visual Basic 6.0, představený v roce 1998, přinesl vylepšení pro webové aplikace. Podpora pro VB 6.0 skončila v březnu 2008, ale základní části vývojového prostředí stále fungují na 32bitových Windows, včetně Windows 8.1.[24]

#### **Mezi hlavní funkce VBA patří** [25]**:**

- **Automatizace úkolů:** VBA umožňuje automatizovat opakující se úkoly v aplikacích Office, čímž šetří čas a zvyšuje produktivitu. Například pomocí makra VBA můžou být automaticky generovány reporty, formátovat tabulky nebo odesílat e-maily.
- **Vytváření maker:** Makra jsou programy v jazyce VBA, které ukládají pokyny pro automatizaci úkolů. Makra lze spouštět ručně, pomocí tlačítek nebo klávesových zkratek, nebo automaticky na základě událostí, jako je otevření dokumentu nebo zadání dat do buňky.
- **Rozšíření funkcí:** VBA umožňuje rozšiřovat funkce aplikací Office o vlastní funkce a nástroje. To je užitečné pro uživatele, kteří potřebují provádět specifické úkoly, které nejsou dostupné v základních funkcích aplikací Office.

#### **Výhody používání VBA** [25], [26]**:**

- **Zvýšení produktivity:** Automatizace úkolů s VBA šetří čas a umožňuje uživatelům soustředit se na důležitější práci.
- **Zjednodušení složitých úkolů:** VBA umožňuje rozdělit složité úkoly na menší, snadněji zvládnutelné kroky.
- **Přizpůsobení aplikací Office:** VBA umožňuje uživatelům přizpůsobit si aplikace Office tak, aby vyhovovaly jejich specifickým potřebám.

#### **Nevýhody používání VBA** [25], [26]**:**

- **Nutnost programovacímu jazyku:** I když je VBA poměrně jednoduchý jazyk na naučení, stále vyžaduje určitou investici času a úsilí.
- **Možnost chyb:** Stejně jako u jiných programovacích jazyků je možné při psaní maker VBA dělat chyby, které mohou vést k neočekávaným výsledkům.
- **Kompatibilita:** Makra VBA nemusí vždy fungovat v různých verzích aplikací Office nebo na různých operačních systémech.

#### <span id="page-29-0"></span>**4.1.3 Office RibbonX Editor**

Office RibbonX Editor je open-source nástroj pro úpravu uživatelského rozhraní (UI) pásu karet v aplikacích Microsoft Office, jako je Word, Excel a PowerPoint. Umožňuje uživatelům snadno a intuitivně upravovat rozložení a funkce pásu karet, čímž přizpůsobují pracovní prostředí Office svým specifickým potřebám.[27]

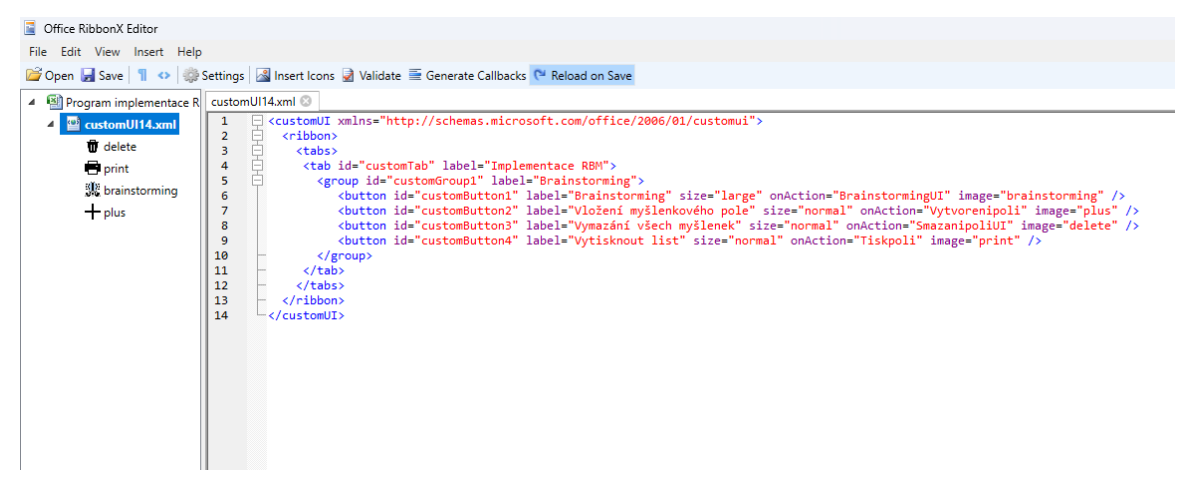

Obrázek 4 - Rozhraní Office RibbonX Editor

#### <span id="page-30-0"></span>**4.2 Vytváření programu**

Program byl vytvořený kombinací uvedených programů. Vkládaní dat bylo obstaráno pomocí VBA. Hlavním důvodem toho typu zápisu bylo, že dokument je zamčený pro přímé úpravy v listech, aby se zamezilo interakce uživatele se vzorci zajištující funkčnost nástroje.

Následné grafické a výpočetní úlohy byly zprostředkovány použitím vzorců a funkcí programu Excel jako například podmíněné formátování nebo již implementované funkce.

#### <span id="page-30-1"></span>**4.2.1 Využité funkce Excel**

Jako příklad jsou uvedené funkce, které byly použity k vypsání daných popisů rizik a jejich přiřazení na správnou pozici v matici rizik. Zároveň před každý popis vkládají znaménko a identifikační číslo součástky.

#### **Funkce vypisující data do matice rizik:**

="•"&TEXTJOIN(ZNAK(10)&"•";PRAVDA;KDYŽ(soucastky[Závažnost]=4;KDYŽ(s oucastky[Pravděpodobnost]=5;soucastky[ID]& " " &soucastky[Popis rizika];"");""))

#### Kde:

**Funkce TEXTJOIN** (v angličtině TEXTJOIN): spojuje texty z jedné nebo několika oblastí, které budou odděleny požadovaným oddělovačem (může být více znaků v řetězci nebo žádný). Podle požadavku zahrne nebo nezahrne prázdné buňky.[28]

 $= \text{TEXT}$ [OIN(oddělovač; ignorovat prázdné; text1; [text2]; ...) (3)

**Funkce ZNAK** (v angličtině CHAR): vrátí znak určený číslem. Pomocí funkce ZNAK se převádí číselné kódy, na znaky. (Windows - ANSI).[29] V této aplikaci byl vložen znak 10, který podle ANSI tabulky odpovídá novému řádku.

$$
= ZNAK(kód) \tag{4}
$$

**Funkce KDYŽ** (v angličtině IF): vrátí zadanou hodnotu, pokud je zadaná podmínka vyhodnocena jako PRAVDA, a jinou hodnotu, pokud je zadaná podmínka vyhodnocena jako NEPRAVDA.[30]

$$
= KDY\check{Z}(Podmínka; Ano; Ne)
$$
\n
$$
(5)
$$

Na [Obrázek 5](#page-31-1) je vidět výstup této složené funkce. Aby i první popis rizika obsahoval "oddělovač" bylo před kód vloženo vypsání samotného oddělovače, což následné muselo být ošetřeno podmíněným formátováním, aby se nezobrazoval i v případě, že se v dané buňce žádné riziko momentálně nenachází.

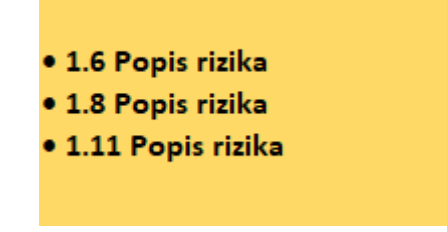

Obrázek 5 - Výsledek složené funkce excel v buňce

#### <span id="page-31-1"></span><span id="page-31-0"></span>**4.2.2 Podmíněné formátování**

Podmíněné formátování v Excelu je mocný nástroj, který umožňuje automaticky formátovat buňky na základě zadaných podmínek. To umožňuje snadno vizuálně rozlišovat důležité informace v tabulkách a usnadňuje tak analýzu dat. Existuje mnoho typů podmíněného formátování, které lze použít.

Například:

- Zvýraznění buněk s hodnotami nad nebo pod určitou prahovou hodnotou
- Formátování buněk na základě textu
- Vytváření barevných stupnic

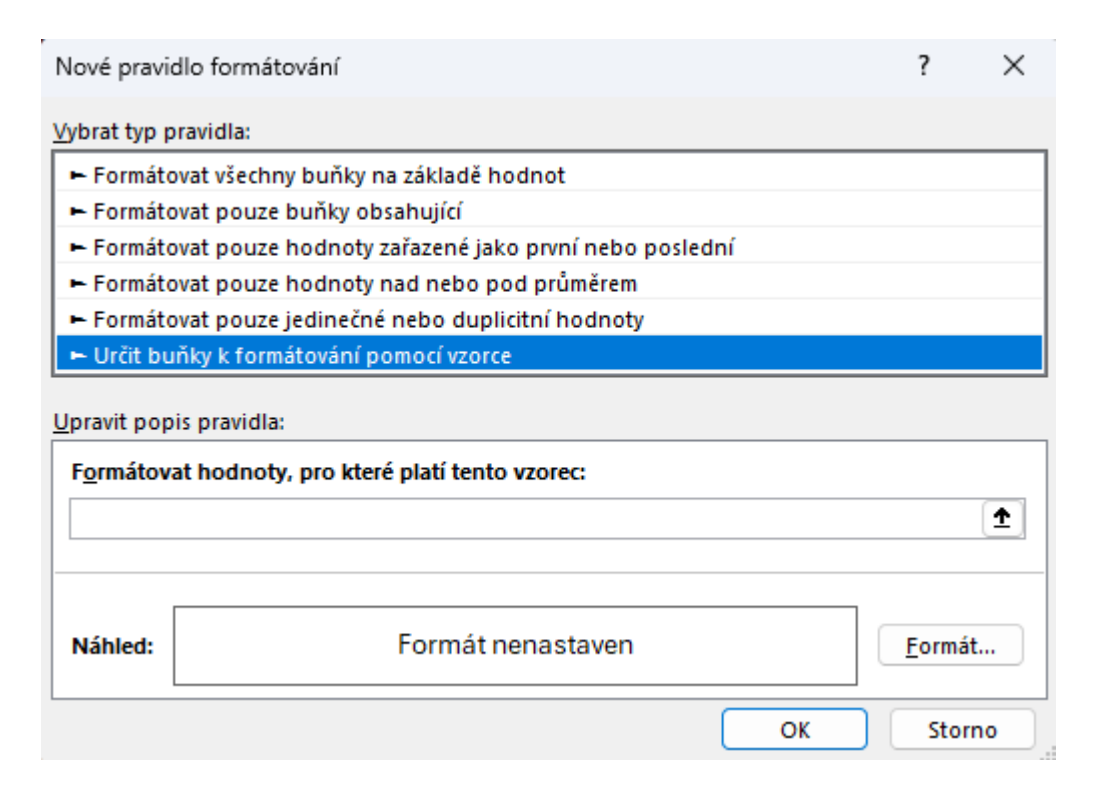

Obrázek 6 - Tabulka určení podmíněného formátování

<span id="page-32-2"></span>Podmíněné formátování lze nastavit pomocí různých nástrojů v Excelu. Nejběžnějším způsobem je použití karty *Domů*, kde naleznete skupinu *Styly*. V této skupině se nachází tlačítko Podmíněné formátování, které umožňuje vybrat z různých typů pravidel formátování, jak zobrazuje [Obrázek 6.](#page-32-2)

#### <span id="page-32-0"></span>**4.3 Makra**

Makra v Excelu jsou programy, které automatizují úkoly. Umožňují šetřit čas a námahu automatickým opakováním úkonů, které se často používají. Skládají se ze sady kroků, které se zaznamenávají v jazyce VBA. Tyto kroky se pak ukládají a mohu být spuštěny jako samostatná funkce Excel.

#### <span id="page-32-1"></span>**4.3.1 Typy maker:**

Existují dvě cesty, jak jakékoliv makro vytvořit. Výsledek je stejný a tím je kód ve VBA. Případné chyby v zaznamenaných makrech je možné opravit ve vytvořeném kódu.

• **Zaznamenaná makra:** Tyto makra se vytváří automatickým zaznamenáváním akcí v Excelu pomocí funkce "Záznam nového makra" (viz. [Obrázek 7\)](#page-33-0), při které dochází k zaznamenávání kroků uživatele a jejich přepsání do kódu ve VBA až do doby ukončení nahrávání.

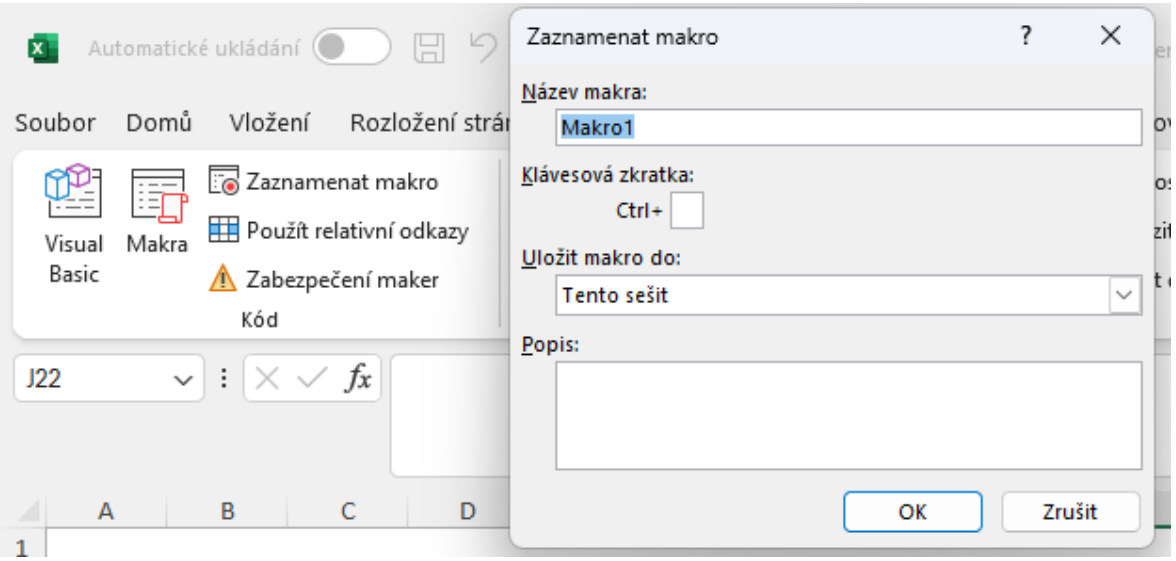

<span id="page-33-0"></span>Obrázek 7 - Zaznamenávání makra

• **Napsaná makra:** Tato makra se vytvářejí ručním psaním kódu VBA v Editoru jazyka Visual Basic. Nabízí větší flexibilitu a kontrolu nad automatizací, ale vyžadují znalost programovacích dovedností.

| Microsoft Visual Basic for Applications - Sešit1 - [List1 (Code)]           |                      |                           |           |                               |                                |                         | $\Box$ | $\times$ |
|-----------------------------------------------------------------------------|----------------------|---------------------------|-----------|-------------------------------|--------------------------------|-------------------------|--------|----------|
| 图 File Edit View Insert Format Debug Run Tools Add-Ins Window Help          |                      |                           |           |                               |                                |                         |        | 日 ×      |
|                                                                             |                      |                           |           |                               |                                |                         |        |          |
| <b>NE-H</b> & BAD C   D B                                                   |                      |                           |           | ■ 区 & 2 答 ※   @   Ln 1, Col 1 |                                | $\overline{\mathbf{v}}$ |        |          |
| Project - VBAProject                                                        |                      | $\boldsymbol{\mathsf{x}}$ | (General) |                               | (Declarations)<br>$\checkmark$ |                         |        |          |
| 国国<br>$\Box$                                                                |                      | $\overline{\mathbf{v}}$   |           |                               |                                |                         |        |          |
|                                                                             |                      |                           |           |                               |                                |                         |        |          |
| 田 & VBAProject (FUNCRES.XLAM)<br>SS VBAProject (Sešit1)                     |                      |                           |           |                               |                                |                         |        |          |
| <b>E</b> - Microsoft Excel Objects<br>$\Box$ Ext1 (List1)<br>※ ThisWorkbook |                      |                           |           |                               |                                |                         |        |          |
| roperties - List1                                                           |                      | ×                         |           |                               |                                |                         |        |          |
| List1 Worksheet                                                             |                      | $\checkmark$              |           |                               |                                |                         |        |          |
| Alphabetic Categorized                                                      |                      |                           |           |                               |                                |                         |        |          |
| (Name)                                                                      | List1                |                           |           |                               |                                |                         |        |          |
| DisplayPageBreaks                                                           | False                |                           |           |                               |                                |                         |        |          |
| DisplayRightToLeft                                                          | False                |                           |           |                               |                                |                         |        |          |
| EnableAutoFilter                                                            | False                |                           |           |                               |                                |                         |        |          |
| EnableCalculation                                                           | <b>True</b>          |                           |           |                               |                                |                         |        |          |
| EnableFormatConditionsCalculation True                                      |                      |                           |           |                               |                                |                         |        |          |
| EnableOutlining                                                             | False                |                           |           |                               |                                |                         |        |          |
| EnablePivotTable                                                            | False                |                           |           |                               |                                |                         |        |          |
| EnableSelection                                                             | 0 - xlNoRestrictions |                           |           |                               |                                |                         |        |          |
| Name                                                                        | List1                |                           |           |                               |                                |                         |        |          |
| <b>ScrollArea</b>                                                           |                      |                           |           |                               |                                |                         |        |          |
| StandardWidth                                                               | 8,43                 |                           |           |                               |                                |                         |        |          |
| Wieible                                                                     | -1 - viSheetVicible  |                           |           |                               |                                |                         |        |          |

Obrázek 8 - Prostředí VBA pro psaní maker

#### **Výhody používání maker:**

- **Automatizace úkolů:** Makra lze použít k automatizaci téměř jakéhokoli úkolu v Excelu, od formátování buněk až po generování reportů.
- **Zvýšení efektivity:** Automatizací úkolů s makry se zefektivní čas a minimalizuje se manuální práce, čímž se zvýší produktivita.
- **Snížení chyb:** Makra snižují riziko chyb, které mohou vzniknout při opakovaném ručním provádění úkolů.

#### <span id="page-35-0"></span>**4.3.2 Jak začít s makry:**

Pro každý druh makra je postup v některých krocích totožný a liší se pouze v způsobu generování kódu. [31]

#### **Zaznamenaná makra:**

- 1. Uživatel nejprve zobrazí kartu Vývojář. V Excelu 2010 a novějších verzích je tato karta skrytá. Pro její zobrazení je nutné kliknout pravým tlačítkem na kartu Pás karet, vybrat Přizpůsobit pás karet a zaškrtnout políčko Vývojář.
- 2. Na kartě Vývojář uživatel vybere Záznam makra.
- 3. Zadá název makra a volitelně klávesovou zkratku.
- 4. Provede úkoly, které chce automatizovat.
- 5. Klikne na Zastavit záznam a proběhne uložení makra do sešitu.

#### **Napsaná makra:**

- 1. Uživatel nejprve zobrazí kartu Vývojář (stejným způsobem jako u zaznamenaných maker).
- 2. Na kartě Vývojář vybere Vložit a poté Modul.
- 3. V Editoru jazyka Visual Basic napíše kód VBA pro požadovanou automatizaci.
- 4. Uloží modul. Makro se uloží do sešitu.

#### **Spuštění makra:**

Existuje několik způsobů, jak spustit makro:

- Kliknutím na Makra na kartě Vývojář a výběrem makra ze seznamu.
- Použitím zadané klávesové zkratky.
- Přiřazením makra k tlačítku, objektu nebo události.

#### <span id="page-35-1"></span>**4.3.3 Ukládání maker:**

Makra se ukládají do sešitů aplikace Excel. Výchozí formát sešitu Excelu (XLS nebo XLSX) neumožňuje ukládat makra. Pro ukládání maker je nutné změnit formát sešitu na XLSM nebo XLSB. Makra lze uložit do existujícího sešitu, nového sešitu nebo osobního sešitu maker, což je speciální skrytý sešit.

#### <span id="page-36-0"></span>**4.4 Ukázka kódů**

V této kapitole bude ukázán kód pro určité objekty, který byl sepsán pro správnou funkčnost programu. Vzhledem ke komplexnosti, a pro jednodušší pochopení, budou vybrány pouze typologické ukázky kódu pro VBA a pro Office RibbonX.

#### <span id="page-36-1"></span>**4.4.1 Tlačítko pro smazání záznamu**

Na [Obrázek 9](#page-36-2) je červeně označeno vybrané tlačítko, pro které bude popsán kód ve VBA. Úkolem tohoto tlačítka je odstranění vybraného záznamu v tabulce a vyčištění jednotlivých polí v tabulce.

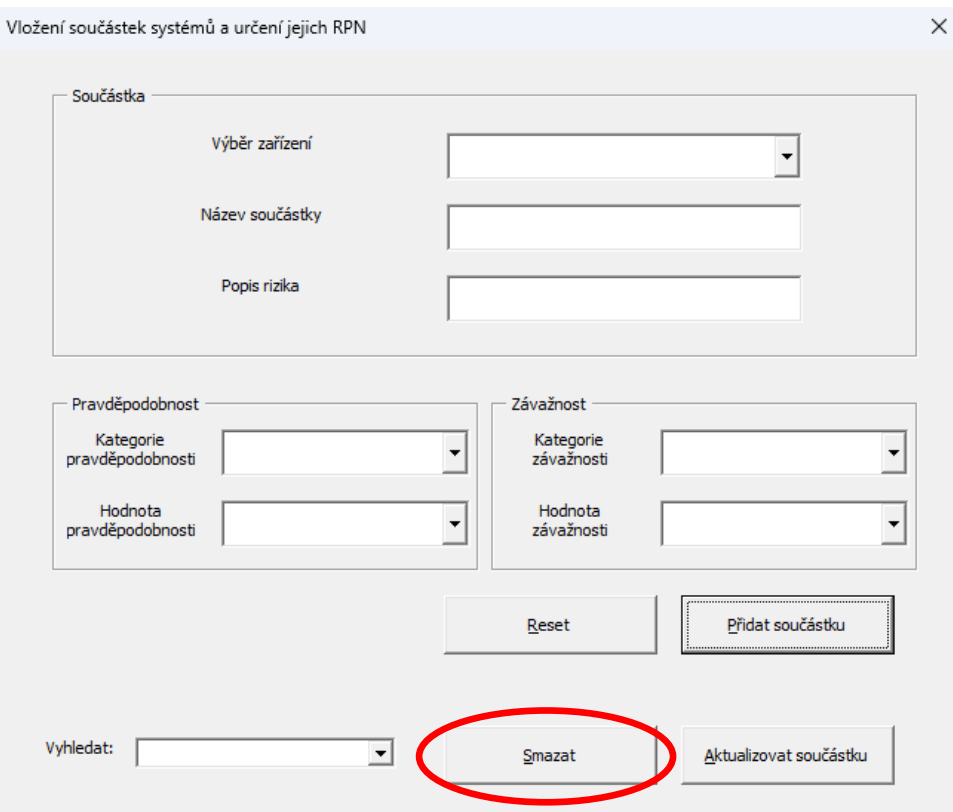

<span id="page-36-2"></span>Obrázek 9 - Ukázka vybraného tlačítka

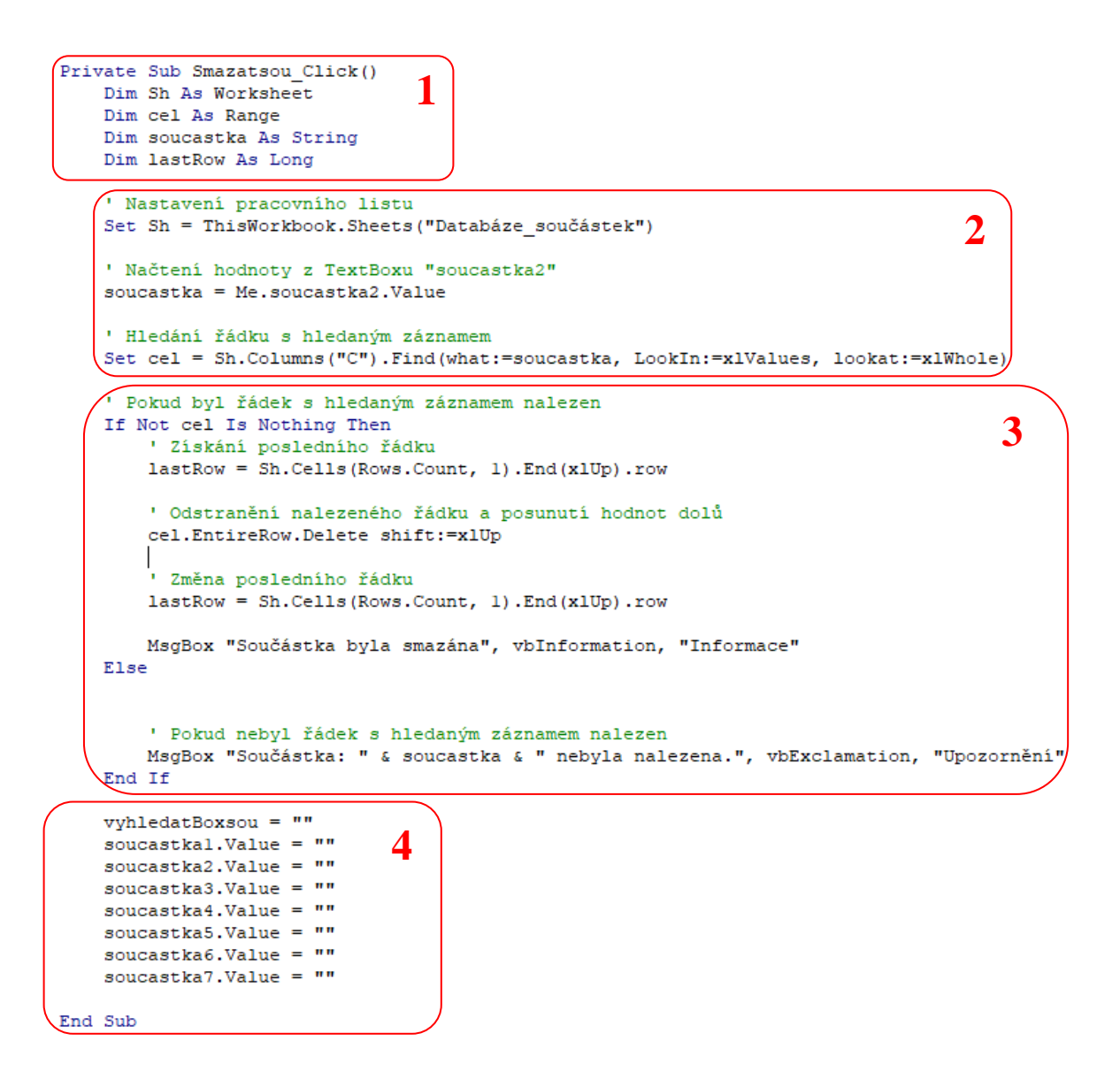

Obrázek 10 - Ukázka kódu pro tlačítko "Smazat"

#### **První část kódu:**

V první části kódu dochází k definování volání dané funkce. V tomto případě se tak stane po kliknutí na objekt s pracovním názvem "Smazatsou".

*Private Sub Smazatsou\_Click() Dim Sh As Worksheet Dim cel As Range Dim soucastka As String Dim lastRow As Long*

Kde:

**Sh As Worksheet:** Tato proměnná typu Worksheet je deklarována pro uložení reference na aktuální pracovní list.

**cel As Range:** Tato proměnná typu Range je deklarována pro uložení reference na aktuálně vybranou buňku.

**soucastka As String:** Tato proměnná typu String je deklarována pro uložení hodnoty, která se má použít pro srovnání s obsahem buněk v tabulce.

**lastRow As Long:** Tato proměnná typu Long je deklarována pro uložení čísla řádku posledního řádku v tabulce.

#### **Druhá část kódu:**

V druhé části kódu se dimenzované proměnné postupně definují pomocí funkcí VBA na jednotlivé hodnoty, které jsou v další části použité pro požadovanou operaci.

#### • **Nastavení pracovního listu:**

 *Set Sh = ThisWorkbook.Sheets("Databáze\_součástek"):* Tato instrukce nastaví proměnnou *Sh* na referenci na pracovní list s názvem "Databáze\_součástek" v aktuálním sešitu.

#### • **Načtení hodnoty z TextBoxu "soucastka2":**

soucastka = Me.soucastka2.Value: Tato instrukce nastaví proměnnou "soucastka" na hodnotu zadanou v TextBoxu s názvem "soucastka2". Tento TextBox se nachází v tabulce (viz. [Obrázek 9\)](#page-36-2) vedle popisu "Název součástky".

#### • **Hledání řádku s hledaným záznamem:**

 *Set cel = Sh.Columns("C").Find(what:=soucastka, LookIn:=xlValues, lookat:=xlWhole):* Tato instrukce pokusí najít řádek v sloupci C ("C") na pracovním listu *Sh*, jehož hodnota odpovídá hodnotě uložené v proměnné soucastka.

 *what:=soucastka:* Určuje hledanou hodnotu.

 *LookIn:=xlValues:* Určuje, že se má hledat v hodnotách buněk.

*lookat:=xlWhole:* Určuje, že se má hledat celá shoda, nikoliv částečná.

#### **Třetí část kódu:**

Po definici proměnných v první části a přiřazení daných hodnot v části druhé, přichází třetí část kódu. Ta má za úkol rozhodnutí, zda hledaná součástka odpovídá nějaké hodnotě v seznamu. Pokud je tato podmínka splněna, tak dojde k odstranění celého řádku a změně proměnné definující poslední řádek tabulky. V případě, že tato součástka v tabulce není, program zahlásí chybovou hlášku upozorňující na tento problém.

#### • **Podmíněný blok IF:**

 *If Not cel Is Nothing Then:* Tato podmínka kontroluje, zda proměnná *cel* není prázdná. To znamená, že byl nalezen řádek s hledanou hodnotou.

#### • **Odstranění nalezeného řádku:**

 *lastRow = Sh.Cells(Rows.Count, 1).End(xlUp).row:* Tato instrukce nastaví proměnnou *lastRow* na číslo řádku posledního řádku v tabulce.

 *cel.EntireRow.Delete shift:=xlUp:* Tato instrukce smaže celý řádek, na který odkazuje proměnná *cel*, a posune hodnoty v tabulce nahoru, aby se neobjevily prázdné řádky.

#### • **Změna posledního řádku:**

 *lastRow = Sh.Cells(Rows.Count, 1).End(xlUp).row:* Tato instrukce znovu nastaví proměnnou *lastRow* na číslo řádku posledního řádku v tabulce po smazání řádku.

#### • **Informační zpráva o provedení akce:**

 *MsgBox "Součástka byla smazána", vbInformation, "Informace":* Tato instrukce zobrazí informační okno s textem "Součástka byla smazána", jako potvrzení uživateli, že požadovaná akce proběhla úspěšně (viz[.Obrázek 11\)](#page-40-1).

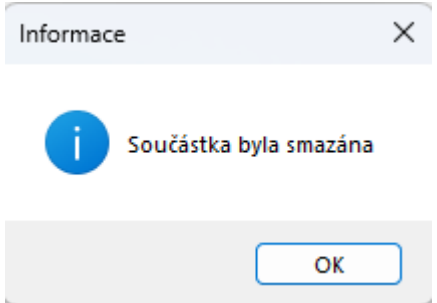

Obrázek 11 - Potvrzení o odstranění součástky

#### <span id="page-40-1"></span>• **Else blok – Zpráva o nenalezeném záznamu:**

 Tento blok kódu se provede, pokud proměnná *cel* je prázdná, tzn. nebyla nalezena žádná shoda. Pokud k tomu dojde, následuje hlášení chybové hlášky informující o tomto faktu.

 *MsgBox "Součástka: " & soucastka & " nebyla nalezena.", vbExclamation, "Upozornění":*

#### **Čtvrtá část kódu:**

V poslední části kódu dochází po odstranění dat z tabulky také k vyčištění jednotlivých bloků v okně úprav. Jedná se o mechanické přepsání hodnot na prázdná pole.

*soucastka1.Value = ""*

#### <span id="page-40-0"></span>**4.4.2 Záložka "Brainstorming" v pásu karet**

Na [Obrázek 12](#page-40-2) je zobrazen vzhled vybrané uživatelské karty, pro který je uveden kód (viz. [Obrázek 13\)](#page-41-0). Tato karta má za úkol celkem čtyři úlohy. Jednotlivé funkce jsou uvedeny v návodu pro použití programu, který je dostupný v přílohách této práce. Program Office RibbonX nabízí široké množství možností pro úpravy karet, ale pro jednoduchost budou uvedeny pouze využité funkce.

<span id="page-40-2"></span>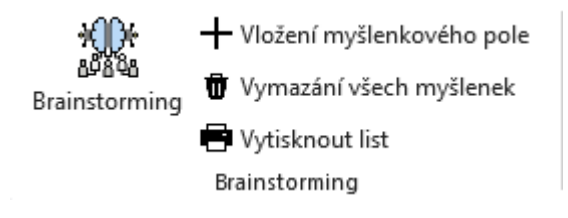

Obrázek 12 - Záložka v pásu karet

| <group id="customGroup1" label="Brainstorming"></group> |                                                                                                    |
|---------------------------------------------------------|----------------------------------------------------------------------------------------------------|
|                                                         | <br>button id="customButton1" label="Brainstorming" size="large" onAction="BrainstormingUI" image="brainstorming" /> |
|                                                         | <br>                                                                                                    |
|                                                         | <br>                                                                                                    |
|                                                         | <button id="customButton4" image="print" label="Vytisknout list" onaction="Tiskpoli" size="normal"></button>         |
|                                                         |                                                                                                    |

Obrázek 13 - Kód pro záložku karet

<span id="page-41-0"></span>Vzhledem k opakujícímu se formátu kódu je uvedeno vysvětlení s popisky kódu pouze pro první tlačítko a v následující části budou uvedeny jednotlivé funkce, která tlačítka spouští.

Kód s vysvětlivkami pro tlačítko "Brainstorming":

*id="customButton1":* Unikátní identifikátor pro toto tlačítko.

*label="Brainstorming":* Popisek tlačítka, který se zobrazí uživateli.

*size="large":* Velikost tlačítka.

 *onAction="BrainstormingUI":* Akce, která se provede zavolání vytvořené funkce *"BrainstromingUI"* po stisknutí tlačítka.

*image="brainstorming"*: Index obrázku, který byl přiřazen k tomuto tlačítku a zobrazuje se jako ikona tlačítka.

#### **Funkce tlačítek, na které je odkazováno po stisku:**

#### **1. BrainstormingUI:**

```
Sub BrainstormingUI(control As IRibbonControl)
    Dim ws As Worksheet
   Set ws = ThisWorkbook.Worksheets("Brainstorming")
   ws.Activate
End Sub
```
Stejně jako u předchozího příkladu dochází po stisknutí tohoto tlačítka k aktivaci listu s názvem "Brainstorming". To je provedeno tak, že list je uložen do proměnné *ws*, která je následně aktivována.

#### **2. Vytvorenipoli:**

*Sub Vytvorenipoli(control As IRibbonControl) Dim shp As Shape Set shp = ThisWorkbook.Worksheets("Brainstorming").Shapes.AddTextbox(msoTextOrientationHori zontal, 100, 100, 100, 50) shp.TextFrame2.TextRange.Text = "Zadejte myšlenku" End Sub*

Tento kód vytvoří textový box na listu "Brainstorming". Objekt se zobrazí na souřadnicích (100, 100), bude mít šířku 100 pixelů a výšku 50 pixelů. Výchozí text v boxu bude "Zadejte myšlenku".

#### **3. SmazanipoliUI:**

*Private Sub Smazanipoli() For Each obj In ThisWorkbook.Worksheets("Brainstorming").TextBoxes obj.Delete Next obj End Sub*

*Sub SmazanipoliUI(control As IRibbonControl)*

```
If MsgBox("Opravdu chcete odstranit všechny textové objekty z listu?", vbYesNo, 
"Odstranit textové objekty") = vbYes Then
```
 *Smazanipoli*

*End If*

*End Sub*

První makro *Smazanipoli* prochází všechny textové objekty na aktivním listu a maže je jeden po druhém pomocí funkce F*or Each*. Druhé makro *SmazanipoliUI* je voláno z pásu karet a zobrazuje potvrzovací dialogové okno dotazující se, zdali opravdu chce uživatel odstranit všechny objekty. Pokud uživatel vybere "Ano", spustí se makto *Smazanipoli*, která provede odstranění textových objektů. Tímto způsobem kód zajišťuje, že uživatel má možnost potvrdit svůj záměr před provedením nevratné akce mazání všech textových polí na daném listu.

#### **4. Tiskpoli:**

*Sub Tiskpoli(control As IRibbonControl) ThisWorkbook.Worksheets("Brainstorming").Activate With ActiveSheet.PageSetup .Zoom = False .FitToPagesWide = 1 End With ActiveSheet.PrintOut End Sub*

Makro *Tiskpoli* opět aktivuje list "Brainstorming", nastaví jeho stránku pro tisk tak, aby se její šířka vešla na jednu tištěnou stránku, a poté tento list vytiskne. Toto makro je navrženo pro snadné a rychlé vytištění všech myšlenek uvedených na pracovním listu.

#### <span id="page-43-0"></span>**4.5 Návod použití**

V přílohách je uveden podrobný návod na používání nástroje. Návod je doplněn o obrázky a popisy funkcí, které usnadňují pochopení a používání nástroje. Díky tomuto návodu jsou uživatelé schopni nástroj efektivně používat pro identifikaci, analýzu a hodnocení rizik.

## <span id="page-44-0"></span>**Zhodnocení a závěr**

Cílem této práce bylo vytvoření jednoduchého nástroje pro implementaci údržby elektrických zařízení na základě rizik. Ten byl sestrojen po důkladném prostudování problematiky obecné údržby a přístupu na základě rizik. Celá realizace proběhla dle odborných zdrojů a článků společností, které se touto problematikou zabývají. Jako platforma byl zvolen program Microsoft Excel, který splňoval určené předpoklady na jednoduchost, dostupnost a snadné používání pro koncového uživatele. Proces programování nástroje byl inspirován zpočátku dostupnými online návody pro vytvoření jednotlivých bloků kódu do doby, než bylo pochopení jazyka VBA natolik pokročilé, aby mohlo dojít k úpravám z vlastních myšlenek.

Teoretická část této práce uceleně sepisuje postup vývoje údržby od archaického přístupu výměny po poruše až k předpovědi budoucích stavů, kde se předpokládá, že dojde k eliminaci velké části nebo dokonce celého lidského faktoru. Z této kapitoly je lehce viditelné, že se od subjektivity jednotlivých odborníků přechází k rozhodování na základě nasbíraných dat a následných předpokladů z jejich výsledků.

Pro nastavení správných manažerských hodnot v ohledu údržby jsou popsána obecná základní pravidla, která je nutné dodržovat, chce-li uživatel dosáhnout nejen efektivní, ale i bezpečné a ekonomicky udržitelné údržby zařízení.

Zavedení managementu rizik v oblasti údržby vyžaduje poměrně vysoké prvotní náklady, ale rozhodně by na něj nemělo být pohlíženo jako ztrátový výdaj. Proto vytvořený nástroj může posloužit malým firmám i živnostníkům k snazšímu zavedení tohoto přístupu. Snížení prvotních nákladů na implementaci dopomáhá k rychlejším optimalizacím v přístupech k údržbě zařízení v širším spektru podniků.

## <span id="page-45-0"></span>**Literatura**

- [1] N. S. Arunraj a J. Maiti, "Risk-based maintenance—Techniques and applications", *J Hazard Mater*, roč. 142, č. 3, s. 653–661, dub. 2007, doi: 10.1016/J.JHAZMAT.2006.06.069.
- [2] E. Hupje, "Reliability Centered Maintenance (RCM): 9 Principles for Your PM Program". [Online]. Dostupné z: https://reliabilityacademy.com/reliability-centeredmaintenance-principles/
- [3] DIRECTION OF COMMANDER, "Reliability-Centered Maintenance (RCM) Handbook", 2007. [Online]. Dostupné z: http://www.everyspec.com
- [4] P. Drożyner, "Risk analysis in maintenance processes", *Engineering Management in Production and Services*, roč. 12, č. 4, s. 64–76, pro. 2020, doi: 10.2478/emj-2020- 0028.
- [5] A. N. Dag a E. Nordgård, *A guide to Risk Based Maintenance and Reinvestment Management*. [Online]. Dostupné z: www.sintef.no/energy
- [6] Global Electronic Services, "What is Maintenance 4.0?" [Online]. Dostupné z: https://gesrepair.com/what-is-maintenance-4-0/
- [7] "Industry 4.0: The Future of Manufacturing | SAP". [Online]. Dostupné z: https://www.sap.com/products/scm/industry-4-0/what-is-industry-4-0.html
- [8] "What is Industry 4.0? | Industrial Internet of Things | Epicor". [Online]. Dostupné z: https://www.epicor.com/en/blog/what-is-industry-4-0/
- [9] "SymphonyAI ". [Online]. Dostupné z: https://www.symphonyai.com/
- [10] Jana Poncarová, Lukáš Smelík, a Barbora Karchová, "Jak bude vypadat 3. generace umělé inteligence v oblasti výkonnosti zařízení a optimalizace procesů?", s. 24–25, 2021, [Online]. Dostupné z: www.udrzbapodniku.cz
- [11] ČSN EN 13306, "Údržba Terminologie údržby", říjen 2018
- [12] J. F. D. Santos, J. M. F. Calado, a A. A. Roque, "Risk-based Maintenance: Relationship between the risk and the environment of operation", 2014, doi: 10.14195/978-972-8954-42-0\_21.
- [13] "What Is a CMMS? | IBM". [Online]. Dostupné z: https://www.ibm.com/topics/what-is-a-cmms
- [14] M. Crain, "The Role of CMMS", [Online]. Dostupné z: www.northerndigital.com
- [15] P. Petríček, R. Klír, a P. Kal'avský, "Swot Analysis And Its Application In Solving Research Tasks", in *2020 New Trends in Aviation Development (NTAD)*, 2020, s. 197–201. doi: 10.1109/NTAD51447.2020.9379082.
- [16] "Analýza příčiny a následků (CCA Cause-Consequence Analysis)". [Online]. Dostupné z: https://managementmania.com/cs/analyza-priciny-a-nasledku
- [17] M. Ambros a J. Kleinová, "Benchmarking a vybrané oblasti jeho použití", doi: 10.24132/PI.2019.08948.001-009.
- [18] "What is Risk-based Maintenance?" [Online]. Dostupné z: https://ftmaintenance.com/maintenance-management/what-is-risk-basedmaintenance/
- [19] R. Preshant a Y. Mehairjan, "Risk Based Maintenance in Electricity Network Organisations", 2016.
- [20] "Microsoft Excel ". [Online]. Dostupné z: https://www.microsoft.com/en/microsoft-365/excel?market=af
- [21] "Microsoft Excel | Description & History | Britannica". [Online]. Dostupné z: https://www.britannica.com/technology/Microsoft-Excel
- [22] "Office Visual Basic for Applications (VBA) reference ". [Online]. Dostupné z: https://learn.microsoft.com/en-us/office/vba/api/overview/
- [23] Susan Gipson, "VBA in Excel: What is Visual Basic for Applications, How to Use". [Online]. Dostupné z: https://www.guru99.com/creating-your-first-visual-basic-forapplications-vba-in-excel.html
- [24] "Visual Basic | Definition, Programming, History". [Online]. Dostupné z: https://www.cleverism.com/skills-and-tools/visualbasic/?\_\_cf\_chl\_tk=2jmxq4bLED4V5pec9VM\_5pCKeslfffLYjqS4mBcXl\_s-1715980612-0.0.1.1-1663
- [25] Andrew Chan, "The Evolution of Excel VBA Pros, Cons, and Emerging Alternatives". [Online]. Dostupné z: https://www.linkedin.com/pulse/evolutionexcel-vba-pros-cons-emerging-alternatives-andrew-chan-kugsc
- [26] John Walkenbach, "Advantages and Disadvantages of Excel VBA dummies". [Online]. Dostupné z: https://www.dummies.com/article/technology/software/microsoftproducts/excel/advantages-and-disadvantages-of-excel-vba-139800/
- [27] Fernando Andreu, "Office RibbonX Editor". [Online]. Dostupné z: https://github.com/fernandreu/office-ribbonx-editor?tab=readme-ov-file
- [28] Pavel Lasák, "TEXTJOIN spojuje texty a přidá oddělovač Excel". [Online]. Dostupné z: https://office.lasakovi.com/excel/funkce-textove/TEXTJOIN-spojujetexty-a-prida-oddelovac-Excel/
- [29] Pavel Lasák, "ZNAK CHAR textová funkce Excel". [Online]. Dostupné z: https://office.lasakovi.com/excel/funkce-textove/ZNAK-CHAR-textova-funkce-Excel/
- [30] Pavel Lasák, "KDYŽ / IF funkce MS Excel". [Online]. Dostupné z: https://office.lasakovi.com/excel/funkce-logicke/kdyz-funkce-logicka-excel/
- [31] "How to Create Macros in Excel: Step-by-Step Tutorial (2024)". [Online]. Dostupné z: https://spreadsheeto.com/make-a-macro/

## <span id="page-48-0"></span>**Přílohy**

## **Příloha A – Nástroj pro implementaci RBM – XLSM Příloha B – Návod na použití nástroje**

*Příloha začíná na další stránce*

NÁSTROJ IMPLEMENTACE RBM

## NÁVOD K POUŽITÍ NÁSTROJE

Autor nástroje: Bc. Tomáš Jedlička

## Obsah

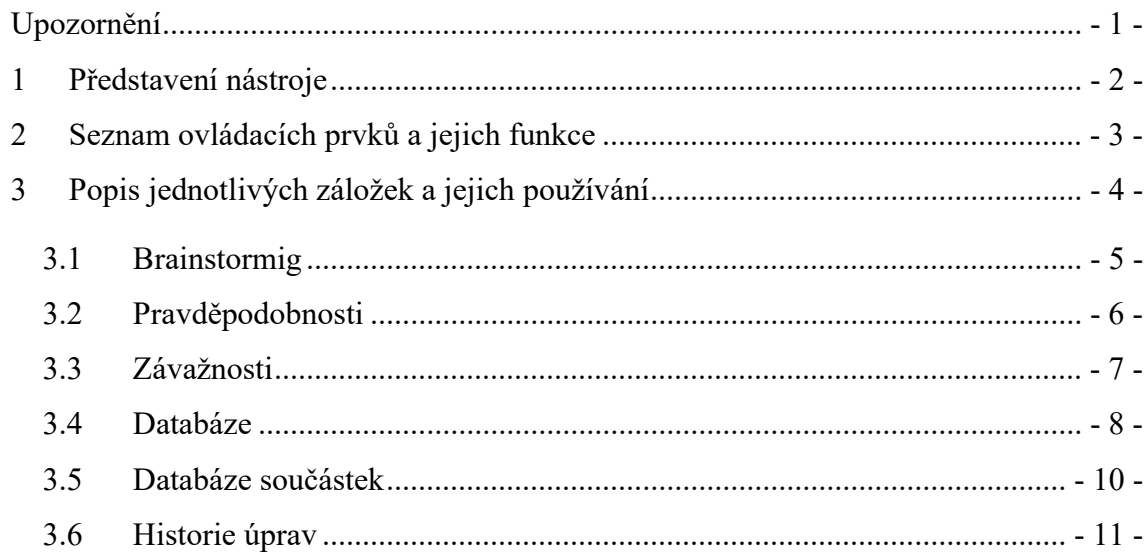

## Upozornění

Tento praktický nástroj a jeho návod byl vyvinut v rámci diplomové práce s názvem "Údržba elektrických zařízení na základě rizik". Diplomová práce je zdarma dostupná online v digitální knihovně Západočeské univerzity v Plzni. S návrhem jakékoliv úpravy kontaktujte autora práce.

Nástroj je volně k použití pro soukromé i komerční účely.

## 1 Představení nástroje

Hledáte jednoduchý a efektivní nástroj pro implementaci Risk Based Maintenance ve vašem podniku nebo živnosti? Pak je tento program v Excelu ideální pro vás!

Tento program je navržen tak, abyste snadno a intuitivně implementovali RBM, což vám pomůže:

- Snížit riziko selhání zařízení: Identifikací kritických aktiv a implementací preventivních opatření minimalizujete riziko neočekávaných poruch a s nimi souvisejících nákladů.
- Optimalizovat údržbu zařízení: Zaměřením se na údržbu nejkritičtějších aktiv efektivněji využijete své finanční zdroje a prodloužíte životnost svého zařízení.
- Zlepšit spolehlivost a dostupnost: Pravidelná údržba založená na rizicích vede k menšímu počtu poruch a prostojů, čímž se zvyšuje spolehlivost a dostupnost vašeho zařízení.
- Snížit celkové náklady na údržbu: Preventivní údržba je obecně levnější než oprava poruch, což vám pomůže ušetřit peníze v dlouhodobém horizontu.

Program je ideální pro malé podniky a živnostníky, kteří nemají k dispozici rozsáhlé finanční zdroje nebo odborné znalosti v metodě RBM. Díky své jednoduchosti a dostupnosti umožňuje i malým firmám implementovat RBM a těžit z jejích výhod.

## 2 Seznam ovládacích prvků a jejich funkce

V tabulce uvedené níže je vypsán seznam všech tlačítek k používání a orientaci v prostředí nástroje.

| Tlačítko                | Ikona tlačítka | <b>Popis funkce</b>                                         |
|-------------------------|----------------|-------------------------------------------------------------|
| <b>Brainstorming</b>    |                | Nastavení aktivní karty na záložku<br>"Brainstorming"       |
| Pravděpodobnosti        |                | Nastavení aktivní karty na záložku<br>"Pravděpodobnosti"    |
| Závažnosti              |                | Nastavení aktivní karty na záložku<br>"Závažnosti"          |
| <b>Databáze</b>         |                | Nastavení aktivní karty na záložku<br>"Databáze"            |
| Databáze součástek      |                | Nastavení aktivní karty na záložku<br>"Databáze součástek"  |
| Historie zásahů         |                | Nastavení aktivní karty na záložku<br>"Historie zásahů"     |
| <b>Matice rizik</b>     |                | Nastavení aktivní karty na záložku<br>"Matice rizik"        |
| Vložení myšlenky        |                | Vytvoření zápisového pole v kartě<br>"Brainstorming"        |
| Vymazání všech myšlenek |                | Odstranění všech zápisových polí v kartě<br>"Brainstorming" |
| Vytisknout list         | U              | Vytisknutí aktivního listu                                  |
| Vytvořit/upravit        | $\mathbf{C}^*$ | Zobrazení okna úprav pro danou kartu                        |

Tabulka 1 - Seznam ovládacích prvků

## 3 Popis jednotlivých záložek a jejich používání

Po spuštění programu se objeví informační tabulka o celkovém počtu kritických součástek, což uživatele informuje o závažnosti svých zařízení (viz. Obrázek 1). Zároveň dojde k přepnutí na list ukazující matici rizik, aby tato zpráva byla podpořena i grafickým znázorněním (viz. Obrázek 2).

Každý list v tomto programu má svou záložku, která slouží k jeho ovládání a má svou funkci, jak je popsáno v Tabulka 1.

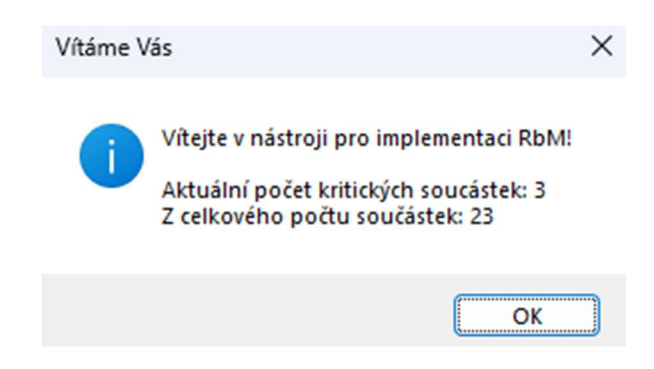

Obrázek 1 - Informační zpráva po spuštění

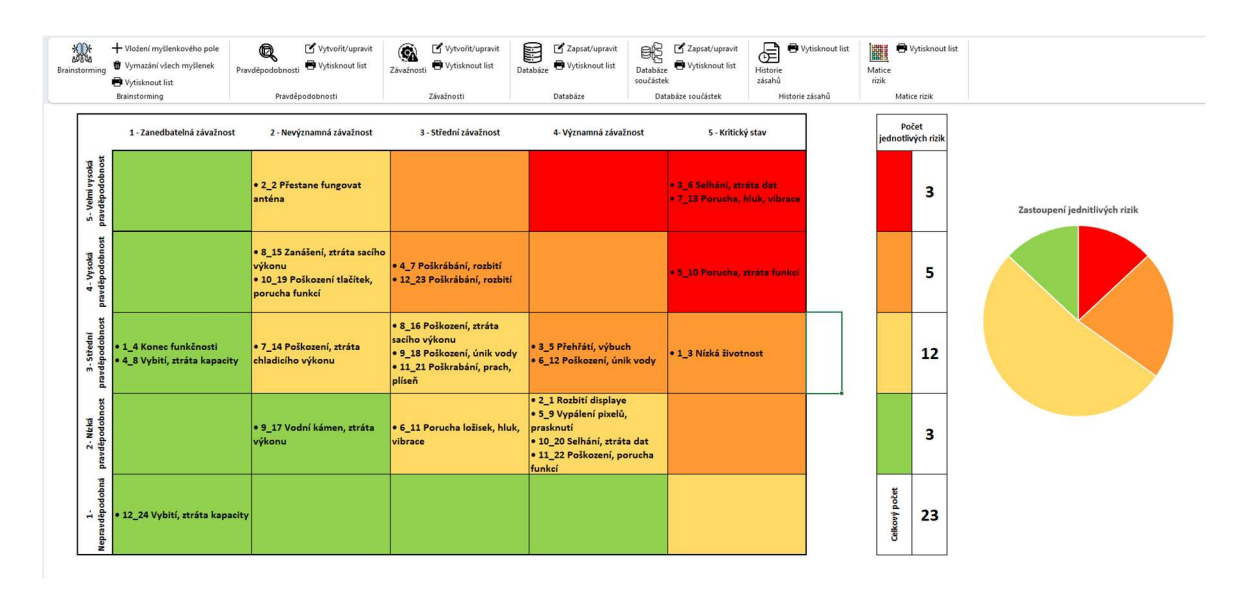

Obrázek 2 - Matice rizik

#### 3.1 Brainstorming

Pro správnou implementaci údržby na základě rizik je důležité prvotní určení zařízení, jejich součástek a typy pravděpodobností a závažností. Pro podporu tohoto kroku je v programu list s názvem "Brainstorming". Ten slouží jako virtuální tabule, na kterou lze vkládat jednotlivé myšlenky a návrhy. Oproti fyzické tabuli má tu výhodu, že proces vymýšlení se nechá uložit a případně i vytisknout příslušným tlačítkem "Vytisknout list". S jednotlivými textovými poli myšlenek se nechá pohybovat, což usnadní rozdělení myšlenek do svých skupin.

Po dokončení brainstormingu pro dané téma lze nástroj uvést do původního stavu po kliknutí na tlačítko "Vymazání všech myšlenek" odstraňující všechna textová pole.

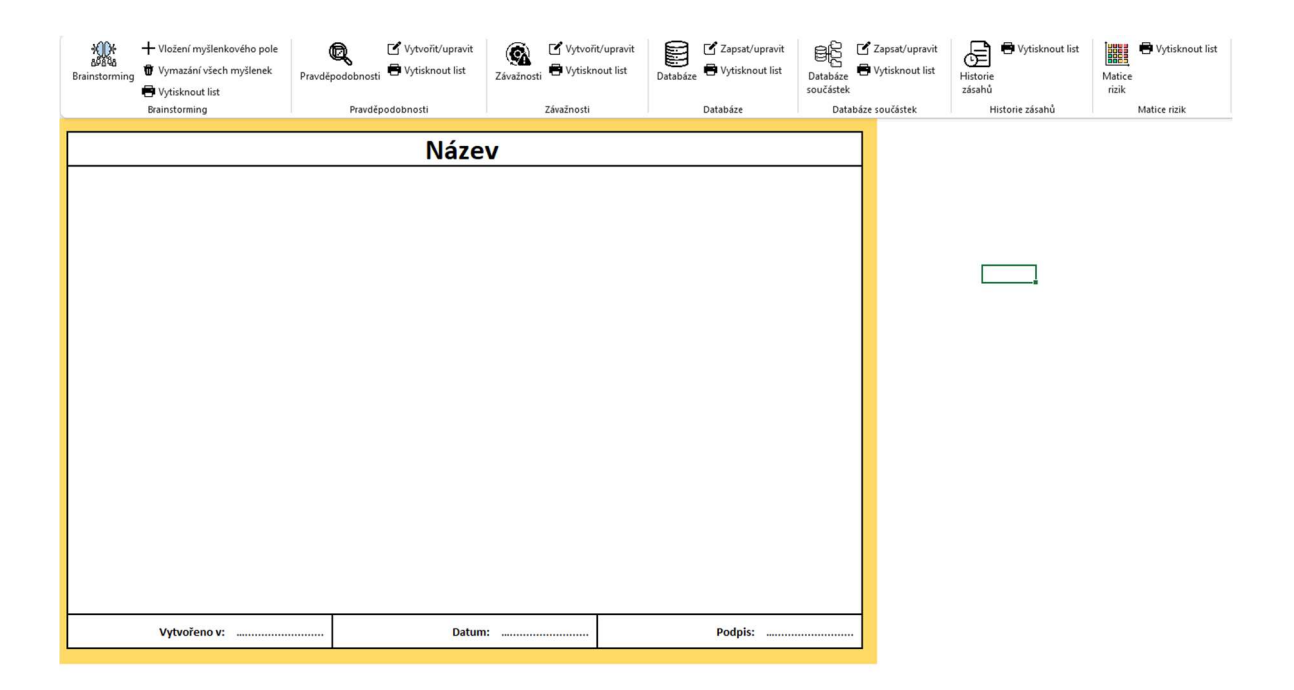

Obrázek 3 - List na podporu Brainstormingu

#### 3.2 Pravděpodobnosti

Pro zohlednění různých pravděpodobností a zvětšení flexibility programu je uživateli umožněno vytvořit své vlastní pohledy na různé pravděpodobnosti výskytu rizika, a proto byla vytvořena tabulka (viz. Obrázek 4), pomocí které je možné vložit vlastní typy pravděpodobností. Zároveň pokud se uživatel rozhodne k upravení jakékoliv typu, tak ve spodní části tabulky je k nalezení seznam doposud uvedených typů. Po výběru pravděpodobnosti, která je třeba upravit, jednoduše mohou být popisy přepsány a následně tlačítkem "Upravit" se aktualizují v seznamu na Obrázek 5. K odstranění typu pravděpodobnosti slouží tlačítko "Smazat".

Pokud chce uživatel obnovit zápisová okna, může použít tlačítko "Reset", které tabulku uvede do stavu po spuštění.

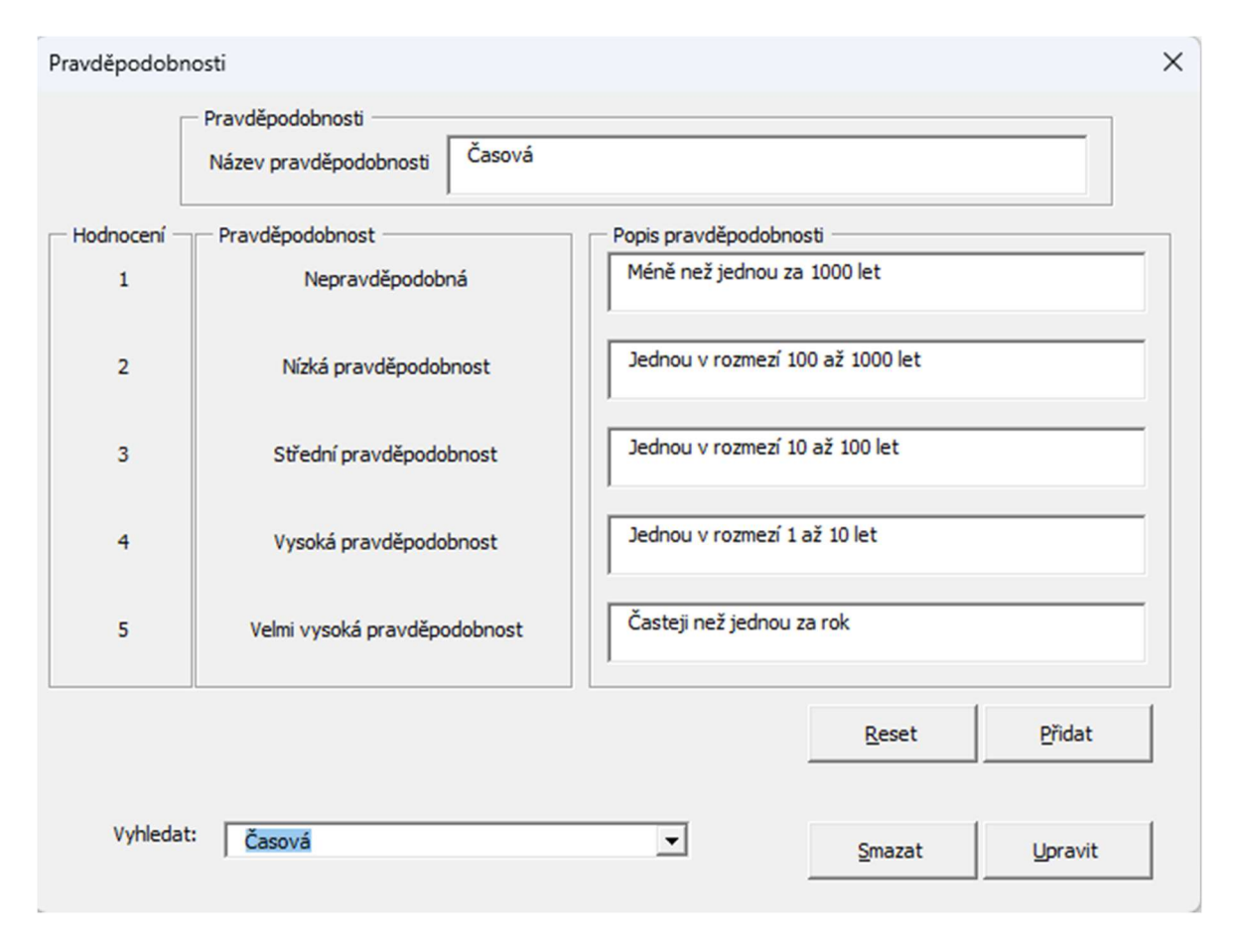

Obrázek 4 - Tabulka vložení pravděpodobností

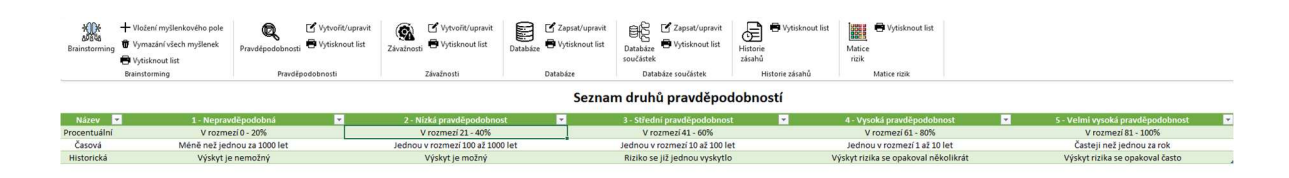

Obrázek 5 - Seznam pravděpodobností

#### 3.3 Závažnosti

Pro zohlednění různých závažností a zvětšení flexibility programu je uživateli umožněno vytvořit své vlastní dopady na různé závažnosti výskytu rizika, a proto byla vytvořena tabulka (viz. Obrázek 6), pomocí které je možné vložit vlastní typy závažností. Zároveň pokud se uživatel rozhodne k upravení jakékoliv typu, tak ve spodní části tabulky je k nalezení seznam doposud uvedených typů. Po výběru závažnosti, která je třeba upravit, jednoduše můžou být popisy přepsány a následně tlačítkem "Upravit" se aktualizují v seznamu na Obrázek 7. K odstranění možnosti slouží tlačítko "Smazat".

Pokud chce uživatel obnovit zápisová okna, může použít tlačítko "Reset", které tabulku uvede do stavu po spuštění.

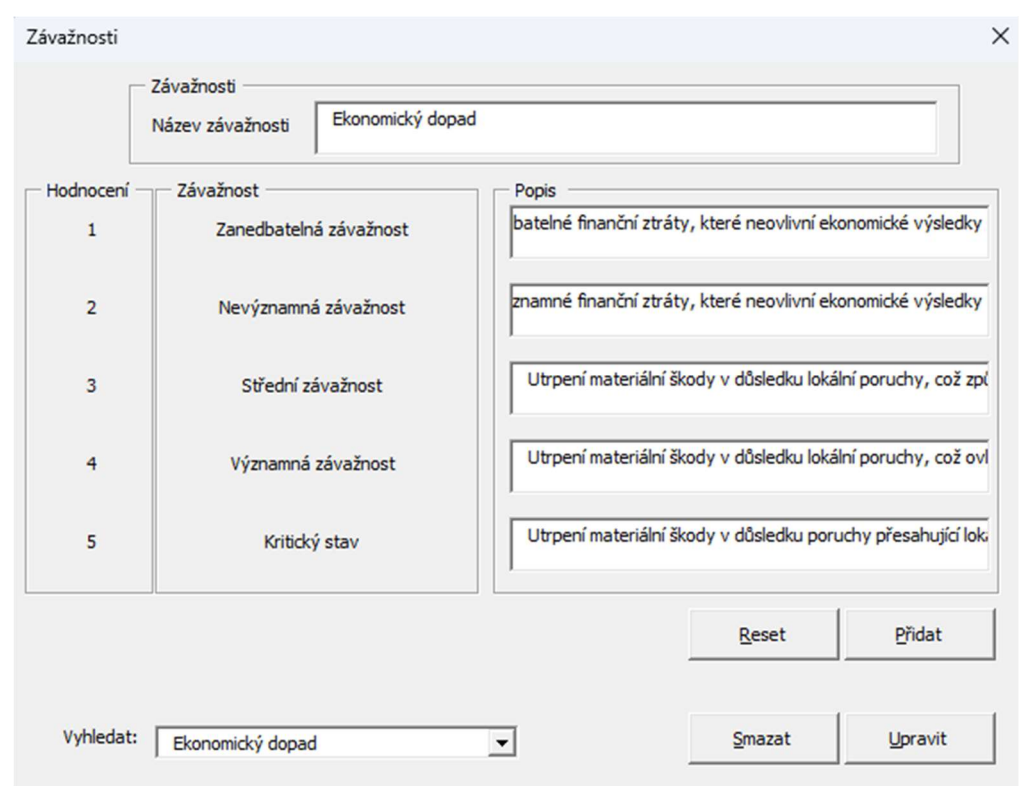

Obrázek 6 - Tabulka vložení závažností

| 瓣<br>Brainstormin             | + Vložení myšlenkového pole<br>g<br>Wwmazání všech myšlenek<br>Praydépodobno<br>Wisknout list<br>Brainstorming                                                                                                    | Vytvořit/upravit<br>Vytisknout list<br>Praydépodobnosti | ۹<br>Vytvořit/upravit<br>Vytisknout list<br>Závažnost<br>Závažnosti                                                                                                    | 8<br>Zapsat/upravit<br>Vytisknout list<br>Databá:<br>Databáze | 昵<br>Zapsat/upravit<br>Vytisknout list<br>Databáze<br>součástek<br>Databáze součástek                                                                                                    | Vytisknout list<br>€<br>Historie<br>zásahů<br>Historie zásahů | 躁<br>Vytisknout list<br>Matice<br>rizik<br>Matice rizik                                                                                                    |                                                                                                    |  |  |  |
|-------------------------------|----------------------------------------------------------------------------------------------------|---------------------------------------------------------|----------------------------------------------------------------------------------------------------|---------------------------------------------------------------|----------------------------------------------------------------------------------------------------|---------------------------------------------------------------|----------------------------------------------------------------------------------------------------|----------------------------------------------------------------------------------------------------|--|--|--|
|                               |                                                                                                    |                                                         |                                                                                                    |                                                               | Seznam druhů závažností                                                                                                    |                                                               |                                                                                                    |                                                                                                    |  |  |  |
| Kategorie<br>ivotní prostředí | 1 - Zanedbatelná závažnost<br>2 - Nevýznamná závažnost<br>3 - Střední závažnost<br>4- Významná závažnost<br>5 - Kritický stav<br>$\star$<br>Dopad rizika má kritický vliv na životní prostředí a<br>Dopad rizika má vliv na životní prostředí a může nastat<br>Dopad rizika má nevýznamný vliv na životní prostředí a<br>Dopad rizika má významný vliv na životní prostředí a<br>Dopad rizika má zanedbatelný vliv na životní prostředí.<br>zousobí významné situace v životním prostředí. Následky<br>může nastat lokálně v uzavřených objektech patřící<br>lokálně v uzavřených objektech patřící společnosti. Může<br>Nehrozí žádné negativní/pozitivní situace<br>může způsobit významné dopady globálního hlediska<br>rizika mají dopad na anorganické i organické složky<br>společnosti nemající vliv na okolní prostředí.<br>mít vliv na prostředí mimo sídlo společnosti<br>životního prostředí. |                                                         |                                                                                                    |                                                               |                                                                                                    |                                                               |                                                                                                    |                                                                                                    |  |  |  |
| Reputace                      | Dopad je minimální a nemá trvalý vliv na vnímání<br>společnosti. Může zahrnovat drobné chyby v komunikaci<br>nebo ojedinělé negativní recenze zákazníků.                                                                                                    |                                                         | Dopad je mírný, ale může poškodit vnímání společnosti u<br>některých zainteresovaných stran. Může zahrnovat<br>opakované chyby v komunikaci, menší poruchy produktů<br>nebo služeb, nebo nepatřičné chování zaměstnance. |                                                               | Dopad je znatelný a může poškodit vnímání společnosti<br>u širšího publika. Může zahrnovat vážnější poruchy<br>produktů nebo služeb, etické prohřešky, negativní<br>mediální pokrytí, nebo ztrátu důvěry klíčových<br>zainteresovaných stran. |                                                               | Dopad je značný a může vést k trvalému poškození<br>reputace společnosti. Může zahrnovat rozsáhlé poruchy<br>produktů nebo služeb, závažné etické skandály, trestní<br>stíhání, nebo ztrátu důvěry široké veřejnosti. Společnost<br>může čelit značným finančním ztrátám, regulačním<br>sankcím a poškození tržních pozic. | Dopad je katastrofický a může vést k zániku společnosti.<br>Může zahrnovat fatální selhání produktů nebo služeb,<br>rozsáhlé podvody, zločiny proti lidskosti, nebo ztrátu<br>důvěry vládních orgánů. Společnost se může ocitnout v<br>insolvenci a čelit právním postihům. |  |  |  |
| Ekonomický<br>dopad           | Zanedbatelné finanční ztráty, které neovlivní<br>ekonomické výsledky                                                                                                    |                                                         | výsledky                                                                                                    |                                                               | způsobí dočasnou ztrátu výroby a snížení získu                                                                                                    |                                                               | Nevýznamné finanční ztráty, které neovlivní ekonomické Utrpení materiální škody v důsledku lokální poruchy, což Utrpení materiální škody v důsledku lokální poruchy, což<br>ovlivní funkčnost dané výrobní linky                                                                                                    | Utrpení materiální škody v důsledku poruchy přesahující<br>lokální měřítko, což ovlivní funkčnost nejen dané výrobní<br>linky, ale i celé společnosti                                                                                                    |  |  |  |
| Bezpečnost                    | Dopad rizika má zanedbatelný vliv na bezpečnost a<br>ochranu zdravi při práci.                                                                                                    |                                                         | Dopad rizika má nevýznamný vliv na bezpečnost a<br>ochranu zdraví při práci. Můžou vzniknout materiální<br>škody a časové ztráty (zisky) v průběhu pracovní doby.                                                        |                                                               | Dopad rizika má vliv na bezpečnost a ochranu zdraví př<br>práci. Je ohroženo zdraví zaměstnanců, vznikají<br>materiální škody, hrozí (zamezí se) právní a legislativní<br>problémy                                                            |                                                               | Dopad rizika má významný vliv na bezpečnost a ochranu<br>zdraví při práci. Je ohroženo zdraví více zaměstanců,<br>vznikají materiální škody, vznikají (zamezí se) právní a<br>legislativní problémy.                                                                                                    | Dopad rizika má katastrofický vliv na bezpečnost a<br>ochranu zdraví při práci. Je ohroženo zdraví většiny<br>zaměstnanců, je kriticky ohrožen chod společnosti, hrozí<br>zánik (růst) společnosti, vznikají (zamezí se) právní a<br>legislativní problémy                  |  |  |  |

Obrázek 7 - Seznam závažností

#### 3.4 Databáze

Pro vložení jednotlivých zařízení, se využívá tlačítko "Vložit/upravit" (viz. Tabulka 1) v záložce "Databáze" v pásu karet. Po jeho inicializaci se zobrazí tabulka, kde pomocí tlačítka "Vložit data" se zobrazí tabulka pro vložení součástky (viz. Obrázek 9). Po zapsání všech dat a potvrzení vložení se data objeví v databázi.

K úpravě dat se v přehledové tabulce (viz. Obrázek 8) vybere zařízení, které chce uživatel změnit nebo odstranit. K tomu slouží tlačítka "Aktualizovat data" a "Smazat data". Při aktualizaci dat se objeví tabulka podobná vkládací tabulce (viz. Obrázek 11), kde se načtou zvolená data pro úpravu.

| Položka                                                | Inventární číslo                                                                                                    | Výrobce                                                                                                    | Typ                                                                                                    | Popis                                                                                                    | Datum nákupu                                                                                                    | Pořizovací cen                                                                                                    |
|--------------------------------------------------------|----------------------------------------------------------------------------------------------------|----------------------------------------------------------------------------------------------------|----------------------------------------------------------------------------------------------------|----------------------------------------------------------------------------------------------------|----------------------------------------------------------------------------------------------------|----------------------------------------------------------------------------------------------------|
|                                                        | EV-999                                                                                                    | Nokia                                                                                                    | Mobil                                                                                                    | <b>Model 3310</b>                                                                                                    | 2.5.2010                                                                                                    | 5 500,00 Kč                                                                                                    |
| 2<br>3<br>4<br>5<br>6<br>7<br>8<br>9<br>10<br>11<br>12 | EV-1000<br>EV-1001<br>EV-1002<br>EV-1003<br>EV-1004<br>EV-1005<br>EV-1006<br>EV-1007<br>EV-1008<br>EV-1009<br>EV-1010 | iPhone<br><b>ASUS</b><br>Samsung<br>LG<br><b>Bosch</b><br>Electrolux<br>Dyson<br>De'Longhi<br>Sony<br>Canon<br>Apple | Telefon<br>Notebook<br>Mobilní telefon<br>Televize<br>Pračka<br>Lednička<br>Vysavač<br>Kávovar<br>PlayStation<br>Fotoaparát<br>Tablet | Model XS Max<br>Model ROG Strix G15 G51<br>Model Galaxy S22 Ultra<br>Model 55UQ9000<br>Model WAN28280FU<br>Model RBG3406GWK<br>Model V15 Detect Absolut 01.02.2024<br>Model ECAM 612.50.MB<br>Model PS5<br>Model EOS 200D II<br>Model iPad Air 5. generao 08.03.2024 | 5.2.2022<br>15.03.2024<br>02.04.2024<br>10.01.2024<br>20.12.2023<br>05.11.2023<br>17.05.2024<br>25.10.2023<br>12.04.2024 | 28 000 Kč<br>25 000Kč<br>22 000Kč<br>28 000Kč<br>15 000Kč<br>12 000Kč<br>20 000Kč<br>10 000Kč<br>13 000Kč<br>18 000Kč<br>16 000Kč |

Obrázek 8 – Tabulka pro výběr zařízení databáze

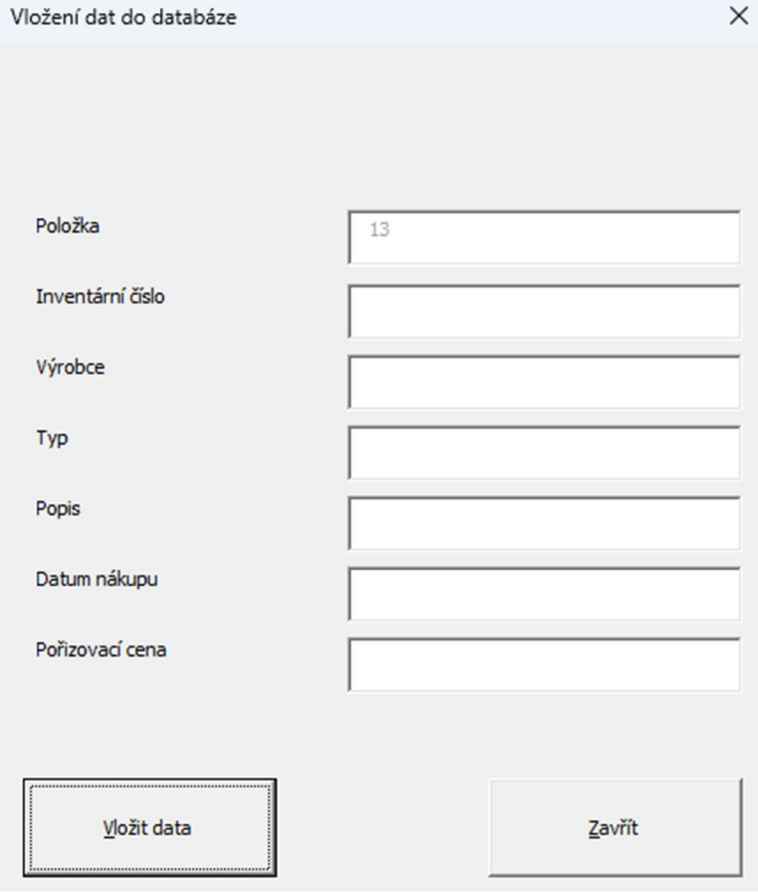

Obrázek 9 - Tabulka pro vložení dat do databáze

| 線<br>Brainstorming      | + Vložení myšlenkového pole<br>Wymazání všech myšlenek<br>Vytisknout list<br>Brainstorming |              | Q<br>Pravděpodobnosti<br>Pravděpodobnosti | Vytvořit/upravit<br>Vytvořit/upravit<br>Q<br>Vytisknout list<br>Vytisknout list<br>Závažnosti<br>Závažnosti | e<br>Databáze | Zapsat/upravit<br>Vytisknout list<br>Databáze | Zapsat/upravit<br>昵<br>Vytisknout list<br>Databáze<br>součástek<br>Databáze součástek | e<br>Historie<br>zásahů | Vytisknout list<br>Historie zásahů | Vytisknout list<br><b>SHEET</b><br>Matice<br>rizik<br>Matice rizik |  |  |  |
|-------------------------|--------------------------------------------------------------------------------------------|--------------|-------------------------------------------|----------------------------------------------------------------------------------------------------|---------------|-----------------------------------------------|---------------------------------------------------------------------------------------|-------------------------|------------------------------------|--------------------------------------------------------------------|--|--|--|
|                         | Databáze zařízení                                                                          |              |                                           |                                                                                                    |               |                                               |                                                                                       |                         |                                    |                                                                    |  |  |  |
| Položka                 | <b>Inventární číslo</b>                                                                    | Výrobce      | <b>Typ</b>                                | <b>Popis</b>                                                                                                | Datum nákupu  | Pořizovací cena                               | Zapsal                                                                                | Datum zapsání           |                                    |                                                                    |  |  |  |
|                         | EV-999                                                                                     | Nokia        | Mobil                                     | <b>Model 3310</b>                                                                                           | 2.5.2010      |                                               | 5 500 Kč Tomáš Jedlička                                                               | 26-03-2024              |                                    |                                                                    |  |  |  |
| $\overline{2}$          | EV-1000                                                                                    | iPhone       | Telefon                                   | Model XS Max                                                                                                | 5.2.2022      |                                               | 28 000 Kč Tomáš Jedlička                                                              | 26-03-2024              |                                    |                                                                    |  |  |  |
| $\overline{\mathbf{3}}$ | EV-1001                                                                                    | ASUS         | Notebook                                  | Model ROG Strix G15 G513RW-<br>R7661W                                                                       | 15.03.2024    | 25 000Kč                                      | Tomáš Jedlička                                                                        | 26-03-2024              |                                    |                                                                    |  |  |  |
| $\overline{4}$          | EV-1002                                                                                    | Samsung      | Mobilní telefon                           | Model Galaxy S22 Ultra                                                                                      | 02.04.2024    | 22 000Kč                                      | Tomáš Jedlička                                                                        | 26-03-2024              |                                    |                                                                    |  |  |  |
| 5                       | EV-1003                                                                                    | LG           | Televize                                  | Model 55U09000                                                                                              | 10.01.2024    | 28 000Kč                                      | Tomáš Jedlička                                                                        | 26-03-2024              |                                    |                                                                    |  |  |  |
| 6                       | EV-1004                                                                                    | <b>Bosch</b> | Pračka                                    | Model WAN28280EU                                                                                            | 20.12.2023    | 15 000Kč                                      | Tomáš Jedlička                                                                        | 26-03-2024              |                                    |                                                                    |  |  |  |
| $\overline{7}$          | EV-1005                                                                                    | Electrolux   | Lednička                                  | Model RBG3406GWK                                                                                            | 05.11.2023    | 12 000Kč                                      | Tomáš Jedlička                                                                        | 26-03-2024              |                                    |                                                                    |  |  |  |
| 8                       | EV-1006                                                                                    | Dyson        | Vysavač                                   | Model V15 Detect Absolute                                                                                   | 01.02.2024    | 20 000Kč                                      | Tomáš Jedlička                                                                        | 26-03-2024              |                                    |                                                                    |  |  |  |
| $\overline{9}$          | EV-1007                                                                                    | De'Longhi    | Kávovar                                   | Model ECAM 612.50.MB                                                                                        | 17.05.2024    | 10 000Kč                                      | Tomáš Jedlička                                                                        | 26-03-2024              |                                    |                                                                    |  |  |  |
| 10                      | EV-1008                                                                                    | Sony         | PlayStation                               | Model PS5                                                                                                   | 25.10.2023    | 13 000Kč                                      | Tomáš Jedlička                                                                        | 26-03-2024              |                                    |                                                                    |  |  |  |
| 11                      | EV-1009                                                                                    | Canon        | Fotoaparát                                | Model EOS 200D II                                                                                           | 12.04.2024    | 18 000Kč                                      | Tomáš Jedlička                                                                        | 26-03-2024              |                                    |                                                                    |  |  |  |
| 12                      | EV-1010                                                                                    | Apple        | Tablet                                    | Model iPad Air 5. generace                                                                                  | 08.03.2024    | 16 000Kč                                      | Tomáš Jedlička                                                                        | 26-03-2024              |                                    |                                                                    |  |  |  |

Obrázek 10 - Databáze zařízení

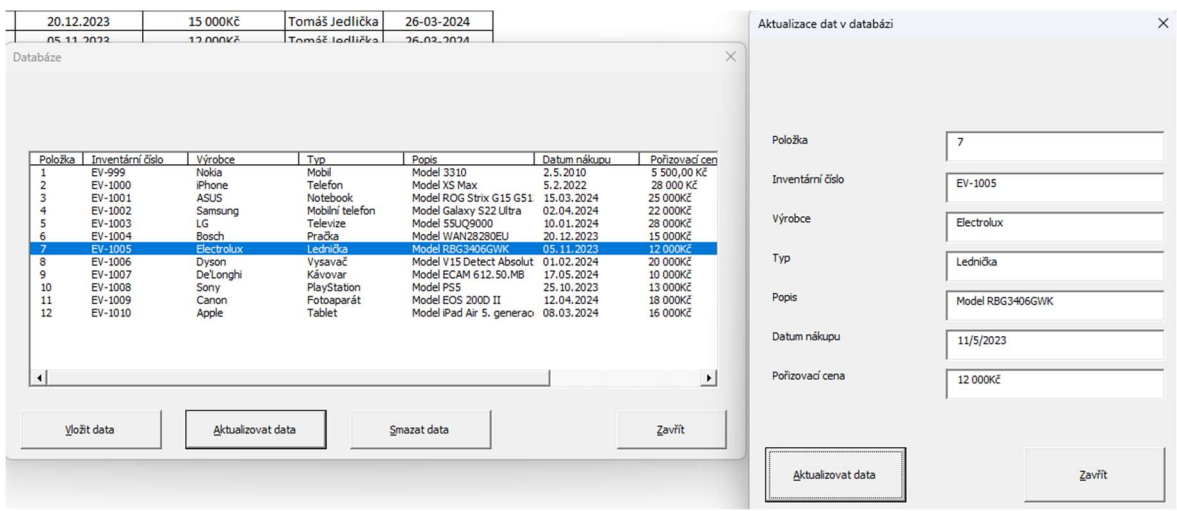

Obrázek 11 - Úprava dat v databázi zařízení

#### 3.5 Databáze součástek

Pro vložení jednotlivých součástek zařízení, se využívá tlačítko "Vložit/upravit" (viz. Tabulka 1) v záložce "Databáze součástek" v pásu karet. Po jeho inicializaci se zobrazí tabulka (viz. Obrázek 12), kde po zapsání všech dat a potvrzení vložení tlačítkem "Přidat součástku" se data objeví v databázi součástek (viz. Obrázek 13).

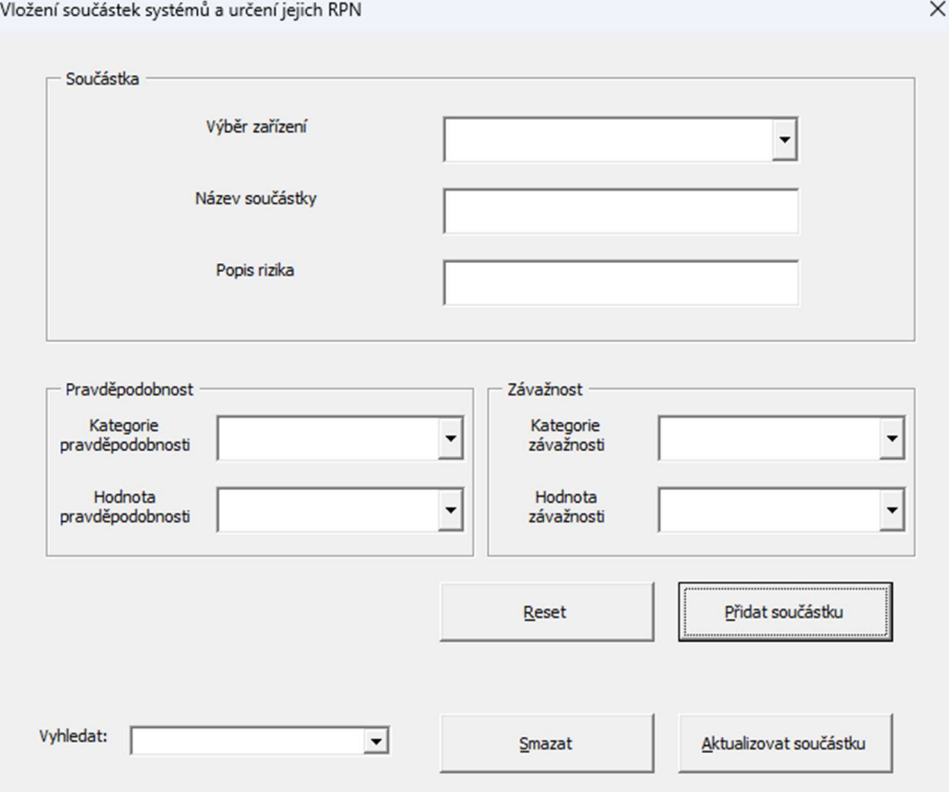

Obrázek 12 - Tabulka pro vložení a úpravu součástek

Pokud dojde ke změně pravděpodobnosti nebo závažnosti dané součástky, tak ve spodní části tabulky je k nalezení seznam doposud uvedených součástek. Po jejím výběru dojde k načtení dat do tabulky a uživatel může provést úpravy. Ty potvrdí tlačítkem "Aktualizovat součástku" a dojde k její aktualizaci v databázi součástek i pozici v matici rizik. K odstranění součástky slouží tlačítko "Smazat".

Pokud chce uživatel obnovit zápisová okna, může použít tlačítko "Reset", které tabulku uvede do stavu po spuštění.

| Brainstorming  | Brainstorming      | + Vložení myšlenkového pole<br>Vymazání všech myšlenek<br>Vytisknout list | Vytvořit/upravit<br>Q<br>Vytisknout list<br>Pravděpodobnosti<br>Pravděpodobnosti | Vytvořit/upravit<br>Vytisknout list<br>Závažnosti<br>Závažnosti  | Zapsat/upravit<br>Vytisknout list<br>Databáze<br>Databáze | Databáze<br>součástek<br>Databáze součástek | Zapsat/upravit<br>E<br>Vytisknout list<br>Historie<br>zásahů | Vytisknout list<br>Historie zásahů | Vytisknout list<br>鼺<br>Matice<br>rizik<br>Matice rizik |
|----------------|--------------------|---------------------------------------------------------------------------|----------------------------------------------------------------------------------|------------------------------------------------------------------|-----------------------------------------------------------|---------------------------------------------|--------------------------------------------------------------|------------------------------------|---------------------------------------------------------|
|                |                    |                                                                           | Databáze součástek s jejich pravděpodobnostmi a závažnostmi                      |                                                                  |                                                           |                                             |                                                              |                                    |                                                         |
| 四天             | <b>Zařízení</b>    | Součástka<br>╔                                                            | Popis rizika                                                                     | <b>Kategorie</b><br>$\overline{\phantom{a}}$<br>pravděpodobnosti | Pravděpodobnost                                           | Kategorie závažnosti                        | Závažnost<br>$\mathbf{v}$                                    | <b>RPN</b>                         |                                                         |
| 21             | Telefon            | <b>Display</b>                                                            | Rozbití displaye                                                                 | Časová                                                           | $\overline{2}$                                            | Životní prostředí                           | $\overline{4}$                                               | 8                                  |                                                         |
| 2 <sub>2</sub> | Telefon            | Anténa                                                                    | Přestane fungovat anténa                                                         | Procentuální                                                     | 5                                                         | Reputace                                    | $\overline{2}$                                               | 10                                 |                                                         |
| 13             | Mobil              | <b>Baterie</b>                                                            | Nízká životnost                                                                  | Časová                                                           | $\overline{\mathbf{3}}$                                   | Životní prostředí                           | 5                                                            | 15                                 |                                                         |
| 14             | Mobil              | Reproduktor                                                               | Konec funkčnosti                                                                 | Historická                                                       | $\overline{3}$                                            | Reputace                                    | $\mathbf{1}$                                                 | 3                                  |                                                         |
| 3 <sub>5</sub> | Notebook           | <b>Baterie</b>                                                            | Přehřátí, výbuch                                                                 | Časová                                                           | $\overline{3}$                                            | Reputace                                    | $\overline{4}$                                               | 12                                 |                                                         |
| 36             | Notebook           | Pevný disk                                                                | Selhání, ztráta dat                                                              | Časová                                                           | 5                                                         | Ekonomický dopad                            | 5                                                            | 25 <sub>1</sub>                    |                                                         |
| 47             | Mobilní<br>telefon | Displej                                                                   | Poškrábání, rozbití                                                              | Časová                                                           | $\overline{4}$                                            | Ekonomický dopad                            | $\overline{\mathbf{3}}$                                      | 12                                 |                                                         |
| 48             | Mobilní<br>telefon | <b>Baterie</b>                                                            | Vybití, ztráta kapacity                                                          | Historická                                                       | 3                                                         | Životní prostředí                           | $\mathbf{1}$                                                 | 3                                  |                                                         |
| 59             | <b>Televize</b>    | Displej                                                                   | Vypálení pixelů, prasknutí                                                       | Časová                                                           | $\overline{2}$                                            | Bezpečnost                                  | $\overline{4}$                                               | 8                                  |                                                         |
| 510            | <b>Televize</b>    | Základní deska                                                            | Porucha, ztráta funkcí                                                           | Časová                                                           | $\overline{4}$                                            | Reputace                                    | 5                                                            | 20                                 |                                                         |
| 6 11           | Pračka             | Motor                                                                     | Porucha ložisek, hluk, vibrace                                                   | Časová                                                           | $\overline{2}$                                            | Reputace                                    | $\overline{3}$                                               | 6                                  |                                                         |
| 6 12           | Pračka             | Hadice                                                                    | Poškození, únik vody                                                             | Procentuální                                                     | $\overline{3}$                                            | Bezpečnost                                  | $\overline{a}$                                               | 12                                 |                                                         |
| 7 13           | Lednička           | Kompresor                                                                 | Porucha, hluk, vibrace                                                           | Časová                                                           | 5                                                         | Ekonomický dopad                            | 5                                                            | 25.                                |                                                         |
| 714            | Lednička           | Těsnění dveří                                                             | Poškození, ztráta chladicího výkonu                                              | Časová                                                           | $\overline{\mathbf{3}}$                                   | Životní prostředí                           | $\overline{2}$                                               | 6                                  |                                                         |
| 8 1 5          | Vysavač            | Filtr                                                                     | Zanášení, ztráta sacího výkonu                                                   | Časová                                                           | $\overline{a}$                                            | Ekonomický dopad                            | $\overline{2}$                                               | $\overline{\mathbf{8}}$            |                                                         |
| 8 16           | Vysavač            | Hadice                                                                    | Poškození, ztráta sacího výkonu                                                  | Časová                                                           | $\overline{\mathbf{3}}$                                   | Ekonomický dopad                            | $\overline{3}$                                               | 9                                  |                                                         |
| 917            | Kávovar            | Topné těleso                                                              | Vodní kámen, ztráta výkonu                                                       | Časová                                                           | $\overline{2}$                                            | Bezpečnost                                  | $\overline{2}$                                               | $\overline{a}$                     |                                                         |
| 9 18           | Kávovar            | Zásobník na vodu                                                          | Poškození, únik vody                                                             | Procentuální                                                     | $\overline{\mathbf{3}}$                                   | Reputace                                    | 3                                                            | 9                                  |                                                         |
| 10 19          | PlayStation        | Ovladač                                                                   | Poškození tlačítek, porucha funkcí                                               | Časová                                                           | $\overline{a}$                                            | Životní prostředí                           | $\overline{2}$                                               | 8                                  |                                                         |
| 10 20          | PlayStation        | Pevný disk                                                                | Selhání, ztráta dat                                                              | Časová                                                           | $\overline{2}$                                            | Ekonomický dopad                            | 4                                                            | 8                                  |                                                         |
| 11 21          | Fotoaparát         | Objektiv                                                                  | Poškrabání, prach, plíseň                                                        | Časová                                                           | $\overline{3}$                                            | Reputace                                    | $\overline{\mathbf{3}}$                                      | 9                                  |                                                         |
| 11 22          | Fotoaparát         | Tělo fotoaparátu                                                          | Poškození, porucha funkcí                                                        | Historická                                                       | $\overline{2}$                                            | Reputace                                    | $\overline{4}$                                               | 8                                  |                                                         |
| 12 23          | <b>Tablet</b>      | <b>Displej</b>                                                            | Poškrábání, rozbití                                                              | Procentuální                                                     | $\overline{a}$                                            | Životní prostředí                           | $\overline{3}$                                               | 12                                 |                                                         |
| 12 24          | <b>Tablet</b>      | <b>Baterie</b>                                                            | Vybití, ztráta kapacity                                                          | Casová                                                           | $\mathbf{1}$                                              | Životní prostředí                           | $\overline{1}$                                               | $\mathbf{1}$                       |                                                         |

Obrázek 13 - Databáze součástek

#### 3.6 Historie úprav

Všechny změny v databázi součástek se zapisují do listu "Historie úprav". Tyto zápisy (viz. Obrázek 14) není možno odstranit, aby bylo možné dohledat veškeré úpravy

| 霖<br>Brainstorming | + Vložení myšlenkového pole<br>Wymazání všech myšlenek<br>Vytisknout list<br>Brainstorming |                | Q<br>Vytvořit/upravit<br>Vytisknout list<br>Praydépodobnost<br>Pravděpodobnosti | ۵<br>Závažnosti<br>Závažnosti | Vytvořit/upravit<br>Vytisknout list | e | Zapsat/upravit<br>Databáze Vytisknout list<br>Databáze | 晶<br>Zapsat/upravit<br>Vytisknout list<br>Databáze<br>součástek<br>Databáze součástek | Vytisknout list<br>e<br>Historie<br>zásahú<br>Historie zásahů | <b>WEBS</b><br>Matice<br>rizik | Vytisknout list<br>Matice rizik |              |  |
|--------------------|--------------------------------------------------------------------------------------------|----------------|---------------------------------------------------------------------------------|-------------------------------|-------------------------------------|---|--------------------------------------------------------|---------------------------------------------------------------------------------------|---------------------------------------------------------------|--------------------------------|---------------------------------|--------------|--|
|                    | Historie úprav součástek a jejich pravděpodobnosti a závažnosti                            |                |                                                                                 |                               |                                     |   |                                                        |                                                                                       |                                                               |                                |                                 |              |  |
| <b>ID</b><br>l v   | Zařízení<br>п                                                                              | Součástka      | Popis rizika                                                                    |                               | Kategorie<br>pravděpodobnosti       |   | Pravděpodobnost                                        | Kategorie závažnosti                                                                  | Závažnost                                                     | <b>RPN</b>                     | Zapsal                          | <b>Datum</b> |  |
| 11                 | Mobil                                                                                      | <b>Baterie</b> | Nízká životnost                                                                 |                               | Casová                              |   | 3                                                      | Životní prostředí                                                                     | 5                                                             | 15                             | Tomáš Jedlička                  | 20-05-2024   |  |
| 1 <sub>1</sub>     | Mobil                                                                                      | Baterie        | Nízká životnost                                                                 |                               | Časová                              |   |                                                        | Životní prostředí                                                                     | 5                                                             | 5 <sup>5</sup>                 | Tomáš Jedlička                  | 20-05-2024   |  |
| 1 <sub>1</sub>     | Mobil                                                                                      | <b>Baterie</b> | Nízká životnost                                                                 |                               | Časová                              |   |                                                        | Životní prostředí                                                                     | S                                                             | 25                             | Tomáš Jedlička                  | 20-05-2024   |  |
| 1 <sub>3</sub>     | Mobil                                                                                      | Procesor       | Rozbiti                                                                         |                               | Procentuální                        |   |                                                        | Bezpečnost                                                                            |                                                               | 12 <sup>°</sup>                | Tomáš Jedlička                  | 20-05-2024   |  |
| 1 <sub>3</sub>     | Mobil                                                                                      | Procesor       | Rozbiti                                                                         |                               | Procentuální                        |   | $\overline{z}$                                         | Bezpečnost                                                                            | $\overline{z}$                                                | л                              | Tomáš Jedlička                  | 20-05-2024   |  |
| 1,1                | Mobil                                                                                      | Baterie        | Nízká životnost                                                                 |                               | Casová                              |   |                                                        | Životní prostředí                                                                     |                                                               | 15                             | Tomáš Jedlička                  | 20-05-2024   |  |
| 2 <sub>1</sub>     | Telefon                                                                                    | Display        | Rozbití displaye                                                                |                               | Časová                              |   |                                                        | Životní prostředí                                                                     |                                                               |                                | Tomáš Jedlička                  | 20-05-2024   |  |
| 36                 | Notebook                                                                                   | Pevný disk     | Selhání, ztráta dat                                                             |                               | Časová                              |   | 5                                                      | Ekonomický dopad                                                                      | 5                                                             | 25                             | Tomáš Jedlička                  | 22-05-2024   |  |
| 21                 | Telefon                                                                                    | Display        | Rozbití displaye                                                                |                               | Časová                              |   | $\overline{z}$                                         | Životní prostředí                                                                     |                                                               | 8 <sup>2</sup>                 | Tomáš Jedlička                  | 22-05-2024   |  |
| 22                 | Telefon                                                                                    | Anténa         | Přestane fungovat anténa                                                        |                               | Procentuální                        |   |                                                        | Reputace                                                                              | ٠                                                             | 10 <sup>°</sup>                | Tomáš Jedlička                  | 22-05-2024   |  |
| 1.4                | Mobil                                                                                      | Reproduktor    | Konec funkčnosti                                                                |                               | Historická                          |   | $\overline{\mathbf{3}}$                                | Reputace                                                                              |                                                               |                                | Tomáš Jedlička                  | 22-05-2024   |  |

součástek.

Obrázek 14 - Historie změn součástek